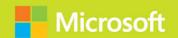

# Microsoft SharePoint Online for Office 365 Administering and configuring for the cloud

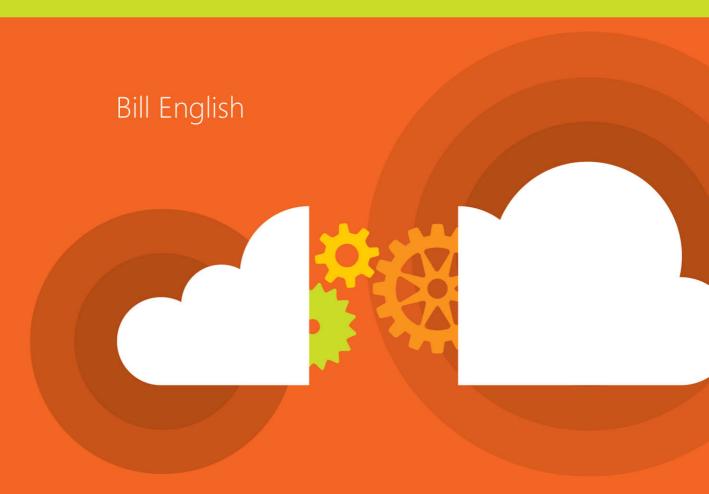

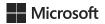

# Microsoft SharePoint Online for Office 365: Administering and configuring for the cloud

**Bill English** 

PUBLISHED BY Microsoft Press A division of Microsoft Corporation One Microsoft Way Redmond, Washington 98052-6399

Copyright © 2015 by William English

All rights reserved. No part of the contents of this book may be reproduced or transmitted in any form or by any means without the written permission of the publisher.

Library of Congress Control Number: 2015934867

ISBN: 978-1-5093-0014-3

Printed and bound in the United States of America.

First Printing

Microsoft Press books are available through booksellers and distributors worldwide. If you need support related to this book, email Microsoft Press Support at mspinput@microsoft.com. Please tell us what you think of this book at http://aka.ms/tellpress.

This book is provided "as-is" and expresses the author's views and opinions. The views, opinions and information expressed in this book, including URL and other Internet website references, may change without notice.

Some examples depicted herein are provided for illustration only and are fictitious. No real association or connection is intended or should be inferred.

Microsoft and the trademarks listed at http://www.microsoft.com on the "Trademarks" webpage are trademarks of the Microsoft group of companies. All other marks are property of their respective owners.

**Acquisitions Editor:** Karen Szall

Editorial Production: Christian Holdener, S4Carlisle Publishing Services

Technical Reviewer: Ben Curry; Technical Review services provided by Content Master, a member of CM Group, Ltd.

**Copyeditor:** Roger LeBlanc

**Indexer:** Jean Skipp

**Cover:** Twist Creative • Seattle

# Contents at a glance

|            | Introduction                                       | xi  |
|------------|----------------------------------------------------|-----|
| CHAPTER 1  | An overview of the SharePoint Admin Center         | 1   |
| CHAPTER 2  | Managing user profiles                             | 21  |
| CHAPTER 3  | <b>Working with Business Connectivity Services</b> | 49  |
| CHAPTER 4  | Managing a term store                              | 75  |
| CHAPTER 5  | Records management                                 | 107 |
| CHAPTER 6  | Configuring search                                 | 129 |
| CHAPTER 7  | Securing information                               | 163 |
| CHAPTER 8  | Working with apps                                  | 189 |
| CHAPTER 9  | Administrating general settings                    | 205 |
| CHAPTER 10 | Site-collection administration                     | 219 |
|            |                                                    |     |
|            | Index                                              | 245 |

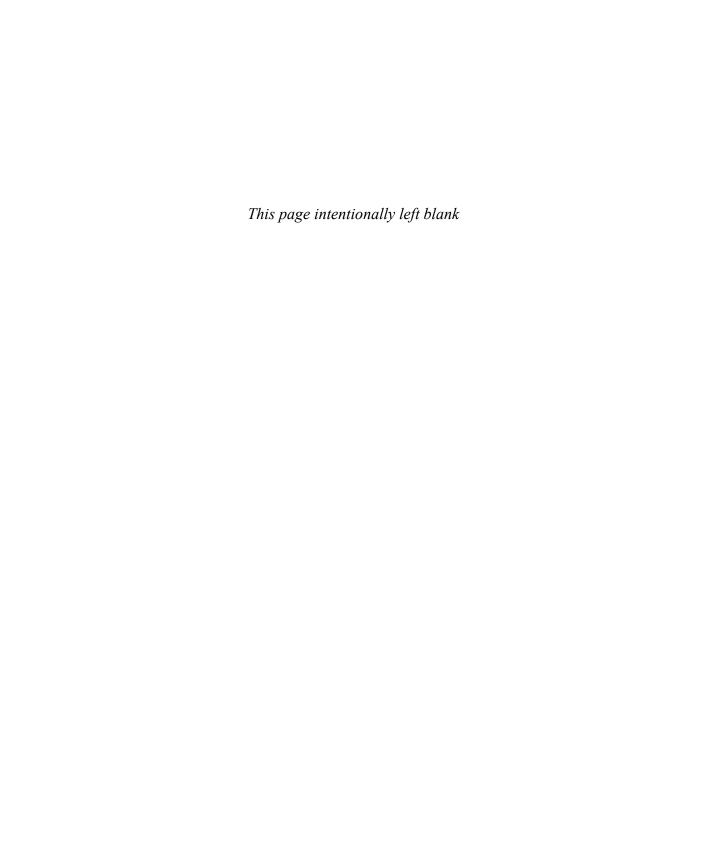

## **Contents**

|           | Introduction                                                 | X  |
|-----------|--------------------------------------------------------------|----|
| Chapter 1 | An overview of the SharePoint Admin Center                   | 1  |
|           | Comparing the different SharePoint Online versions           | 2  |
|           | Finding the SharePoint Admin Center in Office 365            | 4  |
|           | A brief walkthrough of the SharePoint Admin Center interface | 5  |
|           | Managing site collections                                    | 7  |
|           | Contribute                                                   | 7  |
|           | Manage                                                       | 9  |
|           | Public website                                               | 15 |
|           | Site Collection Recycle Bin                                  | 16 |
|           | InfoPath                                                     | 17 |
|           | Summary                                                      | 19 |
| Chapter 2 | Managing user profiles                                       | 21 |
|           | Introduction to user profiles, audiences, and My Sites       | 22 |
|           | People                                                       | 24 |
|           | Manage user properties                                       | 26 |
|           | Manage subtypes                                              | 28 |
|           | Manage audiences                                             | 29 |
|           | Manage user profile permissions                              | 32 |
|           | Manage policies                                              | 33 |
|           | Organizations                                                | 2/ |

What do you think of this book? We want to hear from you! Microsoft is interested in hearing your feedback so we can continually improve our books and learning resources for you. To participate in a brief online survey, please visit:

microsoft.com/learning/booksurvey

|           | My Site settings                                                     | 38 |
|-----------|----------------------------------------------------------------------|----|
|           | My Site setup                                                        | 38 |
|           | Configure trusted-sites locations                                    | 41 |
|           | Map an account through different membership providers                | 42 |
|           | Manage promoted sites                                                | 43 |
|           | Publish links to Office client applications                          | 45 |
|           | OneDrive for Business                                                | 45 |
|           | Summary                                                              | 48 |
| Chapter 3 | Working with Business Connectivity Services                          | 49 |
|           | The benefits of using Business Connectivity Services                 | 50 |
|           | External lists                                                       | 51 |
|           | Searching external data in SharePoint Online                         | 59 |
|           | What is an administrator's role with Business Connectivity Services? | 59 |
|           | Data aggregation in SharePoint Online                                | 60 |
|           | Connecting to external data sources                                  | 61 |
|           | Connecting to OData                                                  | 61 |
|           | Authentication                                                       | 69 |
|           | Configuring Secure Store                                             | 69 |
|           | Authorization                                                        | 70 |
|           | Creating a BCS solution in a hybrid environment                      | 72 |
|           | Summary                                                              | 73 |
| Chapter 4 | Managing a term store                                                | 75 |
|           | Putability                                                           | 76 |
|           | Term-store concepts                                                  | 78 |
|           | Term-store administration                                            | 79 |
|           | Managing term groups                                                 | 81 |
|           | Managing term sets                                                   | 82 |
|           | Term set properties                                                  | 84 |
|           | Managing terms and term properties                                   | 86 |
|           | Term properties                                                      | 88 |

|           | Content types and the Content Type Publishing Hub   | 94  |
|-----------|-----------------------------------------------------|-----|
|           | Content type settings                               | 96  |
|           | Managing navigation and local term sets             | 103 |
|           | Creating a local term set                           | 104 |
|           | Summary                                             | 106 |
| Chapter 5 | Records management                                  | 107 |
|           | In-Place Records Management                         | 108 |
|           | Record declaration settings                         | 108 |
|           | Automatic declaration                               | 111 |
|           | Creating and managing records in the records center | 112 |
|           | Creating a records center                           | 115 |
|           | Create and syndicate content types                  | 116 |
|           | Automatic records declaration                       | 119 |
|           | Configure the Send To link                          | 119 |
|           | Content Organizer                                   | 121 |
|           | Routing the document                                | 124 |
|           | Using workflows to move the document                | 125 |
|           | Managing the records center                         | 125 |
|           | Document IDs                                        | 128 |
|           | Summary                                             | 128 |
| Chapter 6 | Configuring search                                  | 129 |
|           | Relevance, precision, and recall                    | 130 |
|           | Analytics processing                                | 131 |
|           | Managing the search schema                          | 132 |
|           | Using managed properties and Delve                  | 134 |
|           | Configuring managed properties                      | 135 |
|           | Creating a new managed property                     | 138 |
|           | Managing search dictionaries and query suggestions  | 140 |
|           | Managing query spelling correction                  | 140 |
|           | Query suggestion settings                           | 141 |
|           | Managing authoritative pages                        | 142 |

|           | Managing result sources                                   | 143        |
|-----------|-----------------------------------------------------------|------------|
|           | Query rules                                               | 146        |
|           | Query client types                                        | 150        |
|           | Removing search results                                   | 150        |
|           | Viewing usage and search reports                          | 151        |
|           | Search center settings                                    | 154        |
|           | Exporting and importing search configurations             | 154        |
|           | Search Navigation web parts                               | 155<br>155 |
|           | Changing the display name or the URL of a search vertical |            |
|           | Search Refinement web part                                | 159        |
|           | Basic Search Center information                           | 161        |
|           | Summary                                                   | 161        |
| Chapter 7 | Securing information                                      | 163        |
|           | Company data on employee hardware                         | 165        |
|           | Introduction to Microsoft Intune                          | 167        |
|           | A brief overview of Azure Active Directory                | 173        |
|           | Additional security features for SharePoint Online        | 178        |
|           | Data integrity and encryption                             | 179        |
|           | Summary                                                   | 187        |
| Chapter 8 | Working with apps                                         | 189        |
|           | Creating an app catalog site                              | 190        |
|           | Purchase apps from the SharePoint Store                   | 192        |
|           | Managing app licenses                                     | 196        |
|           | Configure the Store settings                              | 198        |
|           | Monitor apps                                              | 199        |
|           | Manage app permissions                                    | 201        |
|           | Summary                                                   | 203        |

| Chapter 9  | Administrating general settings              | 205 |
|------------|----------------------------------------------|-----|
|            | Top Navigation Bar User Experience settings  |     |
|            | Admin Center Experience settings             | 208 |
|            | Enterprise Social Collaboration settings     |     |
|            | Streaming Video Service settings             | 210 |
|            | Global Experience Version settings           |     |
|            | Information Rights Management (IRM) settings | 212 |
|            | Start A Site settings                        |     |
|            | Custom Script settings                       |     |
|            | Preview Features settings                    |     |
|            | Access Apps                                  | 216 |
|            | Summary                                      | 217 |
| Chapter 10 | Site-collection administration               | 219 |
|            | Governance honeycomb                         |     |
|            | User-adoption principles                     |     |
|            | Relative advantage                           | 228 |
|            | Compatibility                                | 228 |
|            | Complexity                                   | 229 |
|            | Trialability                                 | 229 |
|            | Observability                                | 229 |
|            | User-adoption groups                         |     |
|            | Innovators: Venturesome                      | 230 |
|            | Early Adopters: Respect                      | 231 |
|            | Early Majority: Deliberate                   | 231 |
|            | Late Majority: Skeptical                     | 231 |
|            | Laggards: Traditional                        | 231 |
|            | Other notes on adoption                      | 231 |

| Feature discussions                                              | 232  |
|------------------------------------------------------------------|------|
| Shared administrative configurations                             | 239  |
| The connection between managed properties and Query Builder      | 239  |
| The connection between the query rule builder and the term store | 240  |
| The connection between the global and local term stores          | 242  |
| Division of roles and responsibilities                           | 242  |
| Summary                                                          | 243  |
|                                                                  |      |
|                                                                  | 2.45 |
| Index                                                            | 245  |

What do you think of this book? We want to hear from you!

Microsoft is interested in hearing your feedback so we can continually improve our books and learning resources for you. To participate in a brief online survey, please visit:

### Introduction

Regardless of your title, if you're responsible for designing, configuring, implementing, or managing a SharePoint Online deployment, this book is for you. If you're a member of the team in your organization that is responsible for SharePoint Online in your environment, this book will help you understand what your team needs to think about when it comes to your deployment. If you're responsible for managing a consulting firm that is implementing SharePoint Online on your behalf, you need to read this book.

If you are totally new to SharePoint administration, this book will help you ramp up on how to administrate SharePoint Online—not only because I go through many (but not all) of the core "how to" tasks in which administrators engage, but because I also drop in comments as to "why" you're doing what you're doing and offer ideas to consider relative to that task. In fact, nearly all of Chapter 10, "Site-collection administration," has little to do with *how* to administrate a site collection—it is focused on the business issues that naturally bubble up when SharePoint Online is used.

Solving the core problems of governance, risk, compliance, taxonomies, processes, and training associated with a SharePoint Online deployment is the macro focus of this book and is, in my view, the core of good SharePoint administration. For those who are looking for deep technical drill-downs in the technology, there's a plethora of books, blog posts, podcasts, conferences, magazine articles, online articles, white papers, and websites that will satisfy your curiosities. But don't look to this book to reveal that type of knowledge. I didn't write this book for the highly technical audience.

#### **About the companion content**

The companion content for this book can be downloaded from the following page:

http://aka.ms/SPO/files

The companion content includes the following:

- Several processes in Visio form that you can modify to fit your own environment
- A document or artifact file plan in Word that will help you with your taxonomy and information organization planning efforts

#### **Acknowledgments**

It's been five years since I wrote my last book. From 2000 through 2010, I authored or co-authored 14 books. Then it turned out that I didn't write for five years. Writing this book reminded me how much I enjoyed the process of writing. I'm one of those nerds who likes to learn and write. It's as much a curse as it is a blessing.

I had also forgotten what a joy it is to work with Karen Szall, the project editor for this book. I've worked with her on several book projects before. As usual, she was not only professional and easy to work with, she didn't pester me when I got behind on the writing schedule. Karen, I'd love to work with you in the future, and, for what it's worth—whatever they're paying you, it isn't enough! You're the best!

My good friend Ben Curry—one of the owners at Summit 7 Systems—stepped up to the technical editor role on this project. He corrected mistakes, found errors, and added significant value to this book. While you won't see his name on the cover, you will see the results of his work on nearly every page. He and I co-authored books in the past, and he is also a highly acclaimed author in the SharePoint space. Any mistakes you find in the book are mine, not his. Thanks, Ben, for being a great friend and for helping out on short notice.

Roger LeBlanc was the copy editor on this book. I continue to be amazed at how good copy editors take average writing and turn it into something that just flows and yet is clear and concise. I don't have that ability, but Roger does. Thanks for your hard work, Roger. Along with me, all the readers of this book deeply appreciate your efforts!

Brett Lonsdale, the owner at Lightning Tools—a company you should become familiar with—stepped up on short notice to write Chapter 3, "Working with Business Connectivity Services." I can't think of anyone who knows the BCS technology better than Brett and his team. Brett wrote a great chapter and added real value to what is included in this book. Thanks, Brett, for your help, your flexibility, and your friendship.

Back here in Minnesota, I want to thank my wife, Kathy, for her continued support of my ever-changing workloads and environments. I can't think of anyone better to have married. Thanks for being my best friend and my wife. I also want to engage in a short contest with my two kids, David and Anna, who are both teenagers now. (Where did the time go?) Whoever reads this acknowledgement first and tells me they read it gets a free Caribou coffee and mug—your choice on both counts. As always: I love you both more than life itself.

Finally, I'd like to thank Jesus Christ, my Lord and Savior, for giving me the talent and the opportunity to write this book and without whom I would be lost forever.

Bill English

May 7, 2015

Maple Grove, Minnesota

#### Free ebooks from Microsoft Press

From technical overviews to in-depth information on special topics, the free ebooks from Microsoft Press cover a wide range of topics. These ebooks are available in PDF, EPUB, and Mobi for Kindle formats, ready for you to download at:

http://aka.ms/mspressfree

Check back often to see what is new!

#### Errata, updates, & book support

We've made every effort to ensure the accuracy of this book and its companion content. You can access updates to this book—in the form of a list of submitted errata and their related corrections—at:

http://aka.ms/SPO/errata

If you discover an error that is not already listed, please submit it to us at the same page.

If you need additional support, email Microsoft Press Book Support at *mspinput@microsoft.com*.

Please note that product support for Microsoft software and hardware is not offered through the previous addresses. For help with Microsoft software or hardware, go to <a href="http://support.microsoft.com">http://support.microsoft.com</a>.

#### We want to hear from you

At Microsoft Press, your satisfaction is our top priority, and your feedback our most valuable asset. Please tell us what you think of this book at:

http://aka.ms/tellpress

The survey is short, and we read every one of your comments and ideas. Thanks in advance for your input!

#### Stay in touch

Let's keep the conversation going! We're on Twitter: http://twitter.com/MicrosoftPress.

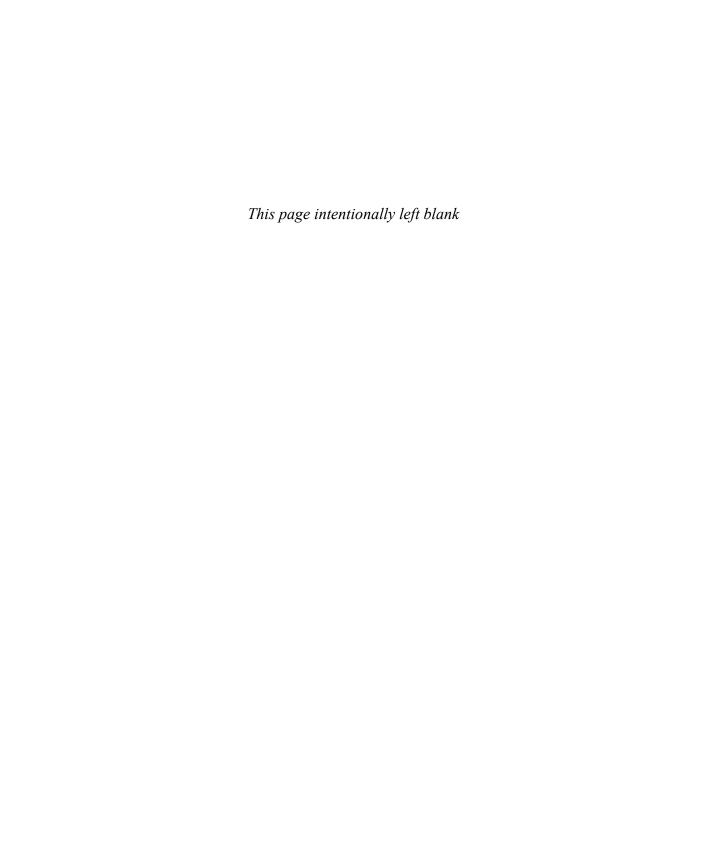

# Managing user profiles

- Introduction to user profiles, audiences, and My Sites 22
- People 24
- Organizations 34
- My Site settings **38**
- OneDrive for Business 45
- Summary 48

In this chapter, we're going to dive into the management of user profiles and I'll explain why user profiles are important to larger organizations that use Microsoft Office 365 and SharePoint Online. User profiles can be the bane of your existence or one of the big wins for your organization. Much of how you and your users experience user profiles in SharePoint Online is directly related to how well you manage this part and then present it to your organization.

As with most software platforms, it doesn't do much good to turn on platform features if they get in the way of how people work, the processes under which they are most comfortable working, and the inputs and outputs of their daily routines. Just because SharePoint Online *can* do something for your organization doesn't mean that it should.

Yet I am hard-pressed to explain, except in the smallest of environments, how a robust use of user profiles will cause damage or slow processes down. Indeed, I believe the opposite is the reality. User profiles organize expertise and experience—two elements that reside inside people and that cannot be easily codified. So making your users organize their experience such that their core value to the organization can be found, leveraged, and easily used—it seems to me—makes huge sense.

The SharePoint Online version does not include any of the synchronization administrative activities that you'll find in an on-premises deployment. Compare Figures 2-1 and 2-2 and you'll see that I won't be covering any synchronization topics that you might normally expect to see in a SharePoint administration book, because those tasks have been deprecated in SharePoint Online for the Information Technology professional (IT pro).

21

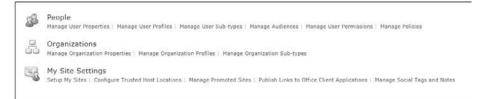

FIGURE 2-1 SharePoint Online User Profiles administration interface

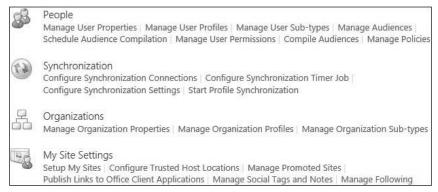

FIGURE 2-2 SharePoint On-Premises User Profile Services administrative interface

#### Introduction to user profiles, audiences, and My Sites

A user profile is a collection of user properties along with the policies and settings associated with each of those properties. A user profile is a description of a single user—not just that user's account, but the user's skills, experiences, expertise, and other metadata that can be useful in finding that user for particular purposes.

By default, the user-profile properties are populated from the Azure Active Directory service via a one-way synchronization at least once every 24 hours. If your organization manually created user accounts in the Office 365 directory service, users will receive Microsoft Azure Active Directory credentials for signing into the Azure Active Directory service. Similar to SharePoint 2013, Office 365 performs only authorization. It leaves authentication to the Azure Active Directory. These credentials are separate from other desktop or corporate credentials, although in hybrid implementations, there will be a synchronization with your on-premises Active Directory using the Azure Active Directory Connect tool. You'll use the Office 365 Admin Center to make changes to these user accounts.

If your organization is synchronizing Azure Active Directory with an on-premises Active Directory, your user profiles are being synchronized with the Azure Active Directory, which is then synched with SharePoint Online user profiles. Active Directory information goes in only

one direction—from the on-premises Active Directory server to Azure Active Directory, which is then synchronized with SharePoint Online. This ensures that user information in SharePoint Online reflects the most current and accurate state of your user data in Active Directory.

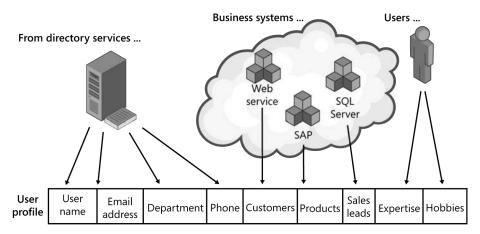

Not all profile information is synchronized from a directory service. Each profile property can be sourced from a different location, such as direct user input, HR systems, directory services, or all of these. New profile properties created within SharePoint Online can pull from various systems, but these custom properties cannot write back to those systems.

Somewhat similar to profiles are *audiences*. Audiences enable organizations to target content to users based on who they are when they come to the page. Audiences are built at the profile layer but applied at the site and web-part layers, depending on how the audience is used. Audiences can be defined by one of the following elements or a combination of them:

- Membership in a distribution list
- Membership in a Microsoft Windows security group
- Location in organizational reporting structure
- Public user-profile properties

Audiences are not a security feature. For example, even if a person is not a member of an audience, if she has permissions to a web part and has the URL of that web part, she will be able to access the content within the web part. So think of audiences as a view-crafting feature—you get to select what people see when they come to the page based on a set of predefined characteristics that are defined within a set of audience rules.

My Site settings and experiences are also affected by user profiles. My Sites are essentially personal portals that give individual users the ability to have a one-to-many collaboration path with the enterprise. My Sites are where the social features of SharePoint Online are consumed (for the most part) and represent a type of personal space that can be individualized directly by the user.

**CHAPTER 2** 

#### **People**

People often represent the highest level of information in your organization. Tacit knowledge (knowledge that has not been written down) continues to be the most sought-after knowledge in most organizations, because it often represents wisdom and understanding that isn't easily codified.

When you look at the four levels of information in the following illustration, you can swiftly discern that people need the top two levels of information—understanding and wisdom—to make excellent decisions. But most information management and retrieval systems are not built with this hierarchy in mind. And besides, how would you build a term set to describe tacit knowledge, anyway?

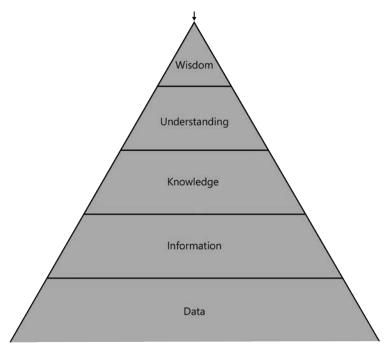

The levels of information can be described as follows:

- Level 1 Data This is just the raw data, such as numbers (1, 2, 3) or symbols (a, b, c, or "this", "car"). I'll create a running example here—we'll use "20" as our data.
- Level 2 Information This is where the Data is given some context. For example, the "20" is useless until it has context, such as "20 dollars", where "20" is data, "20 dollars" is information.
- Level 3 Knowledge This is where information is related to another piece of information—for example, if "20 dollars" is related to the 10 dollar price of

two cappuccinos. At this point, you know you have enough to purchase the two cappuccinos, but perhaps not enough to purchase two concert tickets that might cost 200 dollars.

- **Level 4 Understanding** This is where Knowledge is put into use or is made actionable. For example, you might decide that asking that special person out for two cappuccinos is a great idea, so you understand that to spend time with that special person, you'll need to spend some of that 20 dollars.
- **Level 5 Wisdom** This is where Understanding is evaluated and filtered through our intuition, training, and experience. For example, you might decide that it's a wise choice to ask that special person out for two cappuccinos, but after spending time with him or her, you realize that it was not as wise a choice as you initially thought.

Understanding and wisdom come with experience and time. Until you've been there, done that, you don't really *know* what to do in a given situation. But if you've been through similar experiences several times, when the next similar scenario presents itself, you'll have instinctive wisdom about what to do or not do. Combining experience with intuition and relevant data is the essence of wisdom. Not everyone can do this in your organization, but those who can become leaders and decision makers.

**MORE INFO** SharePoint Online operates in all five levels. It can hold raw data in lists or provide lookups to databases. Information can be related in SharePoint Online, not only by relating lists, but by using the Managed Metadata Service and the User Profile Service. Relating term sets to documents and user profiles to accounts is an excellent example of how SharePoint can enable the relating of data.

SharePoint provides knowledge-based environments by supporting document collaboration, document management, and other intelligence-oriented services, such as Power BI, Excel Services, and SQL Reporting Services. SharePoint Online supports Understanding—actionable content—by surfacing the right content to the right people at the time they need it to make decisions. This can be accomplished through a robust Search deployment, complete with accurate content types, result sets, and result templates. Finally, wisdom can be codified through community sites and blogs.

SharePoint Online can interact with all five levels of information and become much more than a collaboration tool—it can become an intelligence tool for your organization.

This is why organizing elements that point to experience and expertise are so important to any organization. For example, if my company is building out the fall marketing campaign, would it not be helpful to me to talk with the leaders of past marketing campaigns so that I can know what *not* to do as well as what to do? If my company employs 10,000 people, finding the right people might be difficult—perhaps they have moved on to different jobs with different titles or perhaps they have left the company altogether.

So organizing people—their experience and expertise—can be a huge benefit to your organization. Consider creating profile fields that allow users to be organized based on the following characteristics:

- Past titles
- Current titles
- Degrees earned
- Industry certificates earned
- Industry licenses and credentials earned
- Awards received
- Projects worked on
- Past reporting relationships
- Hobbies
- Current skills
- Department
- Internal training completed
- Schools attended

The list could go on and on. My point is that you need to find ways to describe what people know and what they can do in a way that helps others who need that knowledge or those skills find them swiftly and easily.

#### Manage user properties

When you click the Manage User Properties link under the People section, you're taken to the page where you can create, modify, and delete user-profile properties. The default list is pretty extensive, comprising roughly 99 profile fields. Still, you will likely think of more fields to create that will be better descriptors in your environment. To create a new profile field, click the New Property link (not illustrated).

Once the New Property link is selected you'll be presented with a screen to create a new profile property. (See Figure 2-3.)

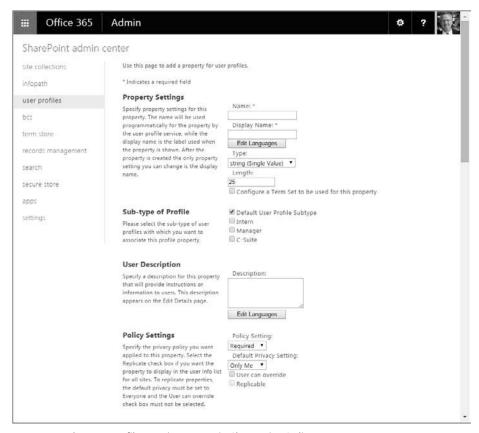

FIGURE 2-3 The new profile creation screen in SharePoint Online

When creating the new profile property, there are several key decision points you should address. If you combine the use of descriptive terms from the term store with the user profiles, you can achieve significant organization and increase the findability of expertise. Use these property definitions to your advantage (I'll discuss the more important configurations here—space limits my ability to go in depth into each configuration option):

■ Configure A Term Set To Be Used For This Property If the values for this property can be built into a pick-list rather than a free-text value, the list should be built in the term store and consumed by the profile property. Having a standard set of terms from which to pick differentiates *meaning* between each term. Also, it helps ensure everyone uses the same set of terms rather than having each user enter a term that is meaningful to them but lacks meaning to others. For example, in a list of colleges attended, a standard term might be "University of Minnesota," whereas a meaningful term for a person who has attended that school might be simply "Minnesota" or "U of M." Shortcut terms or abbreviations should be avoided in standard term sets so that the terms that appear are both meaningful and clear as to their meaning.

- Allow Users To Edit The Values For This Property If you're going to expose a list of values from a term set in the term store from which users can select their values, you need to allow users to edit the values for the property in question.
- **Show On The Edit Details Page** By selecting this check box, you can ensure that users can easily make their selection for this profile property.

**MORE INFO** To learn more about the use of descriptive terms and the term store, see Chapter 4, "Managing a term store in SharePoint Online."

If the profile property values cannot be coalesced into a pick list, you're left with users entering their own values; potentially misspelling words, inputting garbage into the field, or using words that are individually meaningful but lack value in the enterprise. Most users will not enter information with nefarious intentions, but they can unwittingly cause confusion with the terms and phrases they enter. Although such properties might be helpful in some way, I would advise that, as much as possible, you should rely on standard lists for the user-profile metadata.

From a risk and governance perspective, not building out a robust user-profile system can represent a loss of applied expertise and can create opportunity costs in which the same or similar mistakes are made by different employees over time when acting in similar capacities. Acquired understanding and wisdom that your organization paid for in the form of salaries goes unused when people work without the benefit of the wisdom of those who have gone before them. Compliance that lowers the risks represented in the opportunity costs includes having users fully fill out their user profiles and build a culture of collaboration across organizational teams, departments, divisions, and hierarchies. Of course, this assumes that the profile properties can tightly discriminate between users and surface experience and expertise in a way that helps propel your organization forward in fulfilling its strategic objectives.

#### Manage subtypes

Profile subtypes can be used to create a different set of properties for a different set of users. For example, you can create a subtype that categorizes a user as either an intern or a full-time employee. So, instead of having a one-size-fits-all profile for every user in your organization, each user type (defined by you, the system administrator) can have its own set of profile properties. For example, you might want to create the following sets of profiles: Manager and Intern. Hence, you would draw up something like this:

| Profile Property | Manager | Intern |
|------------------|---------|--------|
| About Me         | Yes     | No     |
| Department       | Yes     | Yes    |
| Skills           | Yes     | Yes    |

| Profile Property  | Manager | Intern |
|-------------------|---------|--------|
| Current Job Title | Yes     | No     |
| Current School    | No      | Yes    |
| Degrees Earned    | Yes     | No     |
| Former Job Titles | Yes     | No     |

While all these properties would be created within the overall user-profile service, the subtypes would allow you to associate each property with one profile type or more and then assign that profile type to the users.

#### Manage audiences

Creating audiences is a straightforward process. You first create the audience and decide if membership in the audience should satisfy all the rules that will define the audience or any one of the rules that defines the audience. After creating the audience, you need to create the rules that will define membership in the audience.

Membership (shown in Figure 2-4) can be defined in these pragmatic ways:

- Existing membership in an Azure security group, distribution list, or organizational hierarchy
- Existing reporting relationship, such as whether the user reports to another user account
- A particular value assigned to a particular profile property—for example, a user whose Department property in his profile is defined as "Accounting"
- A particular value not assigned to a particular profile property—for example, a user whose City in her profile is anything but "Minneapolis"

More than one rule can define membership in an audience, so you can combine multiple rules to create unique audiences. For example, let's say Juan has 120 people who report to him, but they work in three locations: Minneapolis, Indianapolis, and London. You want to build an audience for those who report to Juan but include only those who live in Minneapolis and who are working in the Marketing department. So you create three rules:

- Rule 1 User reports to ("under" is the word used in the interface) Juan
- Rule 2 User's Office Location equals "Minneapolis"
- Rule 3 User's Department equals "Marketing"

The rules are not parsed in any particular order, so they can be taken as a whole. For each distinct aspect of the membership, you should plan to build a rule that defines that aspect and not try to combine two aspects into the same rule.

Audiences are applied at the site and web-part layers. In most web parts, you'll find the ability to assign an audience under the Advanced properties of the web part, which are shown in Figure 2-4.

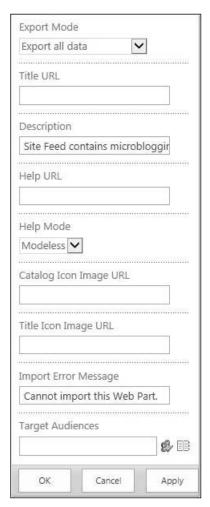

FIGURE 2-4 Target Audience input box in the Advanced properties section of a web part

Audiences you create in the SharePoint Admin Center will appear as Global Audiences (as shown in Figure 2-5) after you click the Browse button.

Note that audiences don't need to be created only from the Global Audiences. Audiences also can be assigned from distribution groups, security groups, or both from your directory service as well as from SharePoint groups from within your site collection. This gives your site-collection administrators the ability to create audiences without looping through the SharePoint Admin Center.

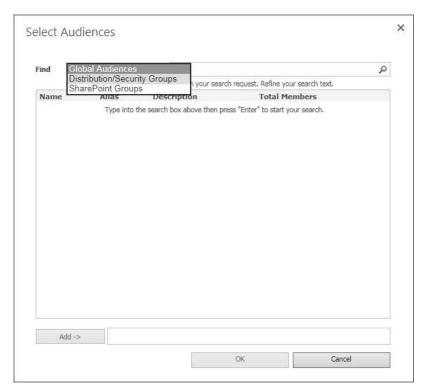

FIGURE 2-5 The Select Audiences screen, where you can create audiences from multiple sources

This is not something that you, the SharePoint system administrator, tries to control. Recall that audiences are not a security feature—they are a view-crafting feature. If it is advantageous to your users within a site collection to create SharePoint groups and then use them as audiences, this should be supported. This is the type of ownership-of-collaboration processes that you'll want to foster in your environment.

From a governance perspective, if end users are selecting groups or distribution lists to build audiences, it would be ideal if they have a way to enumerate the memberships without having to loop through the IT department. Keeping the administration transaction costs low is essential to SharePoint Online being well adopted within your environment. If users don't have a way to do this, they might assign an audience to a resource and either overexpose or underexpose that resource in the interface.

Although this isn't a security issue, it could be an irritant that causes unnecessary support cycles. It is better to anticipate the potential support and process problems in advance and fix them before they cause real problems in your environment and, perhaps, dampen enthusiasm for SharePoint Online adoption.

#### Manage user profile permissions

When you click the Manage User Permissions link within the People section of the User Profiles page, you'll be presented with a dialog box within which you can set permissions for who can create My Sites (shown as Create Personal Site in Figure 2-6) as well as configure settings for following people, editing their profile, and using tags and notes.

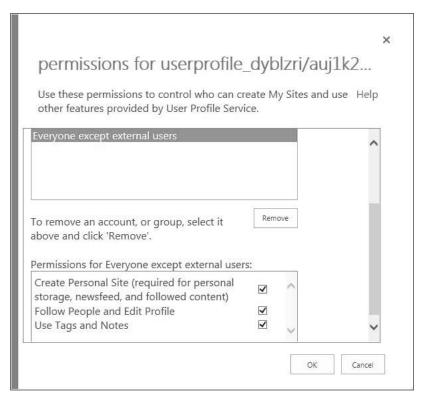

FIGURE 2-6 The dialog box that displays when you click Manage User Permissions

By default, the Everyone Except External Users is applied, which allows every user to perform all these actions, but you can restrict permissions by individual account or by group. The groups can be created within SharePoint Online, Azure Active Directory, or Windows Active Directory (if you're in a hybrid environment) and consumed from a number of sources. These sources appear when you click the Address Book button to select which users and groups you want to manage for this purpose. (See Figure 2-7.) Of course, these sources need to be properly configured and populated before they will be of any value to you. Just because the source appears here—such as Forms Auth—doesn't mean you can click on that source and find groups configured within them.

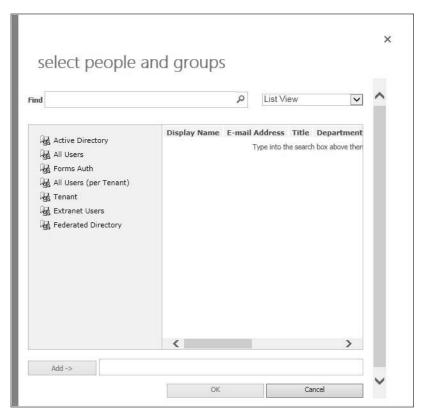

FIGURE 2-7 The Select People And Groups dialog box

Once you select a group, you can assign permissions to it such that membership in that group opens up the features and functionalities stated earlier. A common example of how this is used is for My Site creation and administration. I know of Microsoft customers who created a "Ready For My Site" (or some other name that was meaningful to them) security group in Windows Active Directory and assigned the available permissions to that group (refer back to Figure 2-6). As users attended training specific to My Sites and social technologies in SharePoint Online, their accounts were added into the Ready For My Site security group and thus were given permission to create a new personal site and engage in social activities.

#### Manage policies

Policies are used to govern the visibility of information in user-profile properties to others in the organization. These policies really represent privacy options that you, as the system administrator, configure on a global basis per profile property. This granularity might require additional administrative effort on your part, but it also enables each profile property to be aligned with your organization's existing privacy and sharing policies.

The policies can be required, optional, or disabled. Required means the property must contain information and the information is shared based on default access. Optional means the property is created but its values are supplied by each user if they are not supplied automatically. In the case of the former, each user decides whether to provide values for the property or leave the property empty. Disabled means the property or feature is visible only to the User Profile Service administrator. It does not appear in personalized sites or web parts, and it cannot be shared.

The User Override option enables users to change the visibility settings for those properties when this check box is selected. Regardless of whether or not the User Override option is selected, when you create a new profile property, the user can always override the setting. Essentially, this means you cannot create a new profile property, set a value, and force users to live with that value.

The two basic Privacy choices are Only Me and Everyone. It's either wide open or locked down to the individual user who the profile is describing. You select the User Can Override check box if you want to allow users to make their own selection on a given profile property. The most common way to use this check box is to set the property to Only Me and then allow users to choose if they want to open up that property to everyone else in the organization.

If you select the Replicable check box, you're allowing user-profile data to be replicated to the various sites to display in the user information list. This is a good selection if surfacing social data is your goal. However, once the data is replicated, it cannot be removed by simply clearing this check box. The data will persist. So be sure you want this data replicated before selecting the Replicable check box.

For confidential or sensitive profile descriptors, it's best to leave it at the setting you select and then clear the User Can Override check box.

NOTE My Sites are private by default. Make My Sites Public is a privacy setting that an administrator can use to make all users' My Sites public by default. The Make My Sites Public setting is located in the User Profile service application under Setup My Sites. Even if an administrator configures any of these policy settings, these policy settings are overridden if the Make My Sites Public setting is selected.

#### **Organizations**

Similar to how users can have profiles in SharePoint Online, organizations can have profiles too. Where the user fits within the larger organization chart can be exposed using the Org Chart web part that is included in SharePoint Online. It is a web part that must be added to the user's My Site.

The Org Chart web part that was visible under the About Me section of MySites in previous versions of SharePoint is now hidden in SharePoint 2013 by default. But when you view the About Me page of any other employee it is displayed. This behavior is by design, because it leads to better performance.

In previous versions of SharePoint, the profile page always loaded the Org Chart web part. Loading peer, manager, and direct-report data actually requires an extra database lookup, which contributes to a longer page load time. Because most users prefer to have their personal profile page load faster than to see their own position in the organizational hierarchy, the Org Chart web part is hidden when a user views her own profile page.

#### **NOTE** You will need Silverlight installed to run the Organization Chart web part.

Each user will need to add the organization chart to his My Site. A user starts by logging in to his My Site. Because each My Site is a site collection, each user is the Site Collection administrator of his own My Site. Once a user is logged in, he should open Site Settings and select the Quick Launch link under the Look And Feel section. When the user does this, he is presented with the Quick Launch screen (shown in Figure 2-8), in which he can add new headings and navigation links. Have the user click New Heading in the interface.

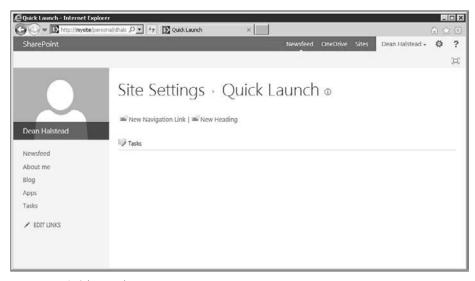

FIGURE 2-8 Quick Launch screen

After selecting New Heading, the user sets the web address to http://<my site host collection root site URL>/organizationview.aspx and sets the description to Organization Chart.

**IMPORTANT** Be sure to have your users enter the exact same description into the Description field so that there is visual consistency across your organization when using this web part.

You also should prescribe where this entry should appear in the heading hierarchy. By prescribing and enforcing the heading name and location, you'll create a more usable and enjoyable experience for those who use this web part to find experience and expertise within the organization. Because there is no way to *enforce* this prescription within SharePoint Online itself, I think it is best to use spot checks as your enforcement mechanism. So visit the public My Sites for a randomly selected number of users each month and visually check that their organization chart is properly working, titled correctly, and placed in the prescribed sequence within the Quick Launch hierarchy.

After pictures and About Me information is filled in, you'll find the Organization Chart (shown in Figure 2-9) to be rather helpful in traversing your organization chart to find the right individual(s) you need to connect with at any given time.

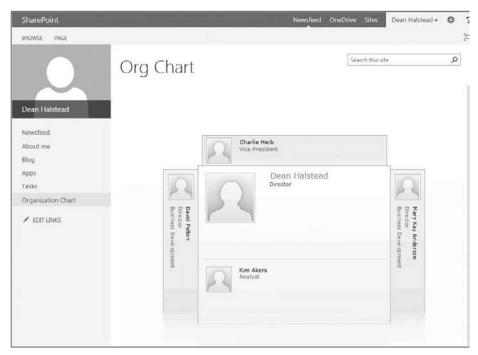

FIGURE 2-9 Organization chart in SharePoint Online

Note that this chart is focused on Harry Truman's place within the organization even though I'm on Millard Fillmore's public My Site. This means the entire chart can be traversed from any user's My Site that has the chart exposed.

Remember, this organization chart is sourced from your directory services. If you haven't filled in the organization information in the directory services, the organization chart can't do its job. In Windows Active Directory, you need to have filled in the Organization tab to achieve a baseline of information with which the Organization Chart web part can work. (See Figure 2-10.) If you're not importing information from Windows Active Directory and you're using only Azure Active Directory, you won't find an Organization page in the user's properties in Azure Active Directory.

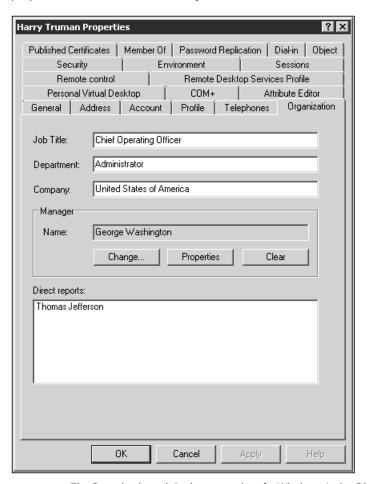

FIGURE 2-10 The Organization tab in the properties of a Windows Active Directory user account

From a governance perspective, you'll want to ensure your employee onboarding processes loop through your Windows Active Directory or Azure Active Directory services teams such that the new employee's organization and other pertinent information is entered into her account as it is initially being created. Although the information can be added later, from a process viewpoint, it is more efficient to add that information to the account as it is being created.

You'll also want the onboarding employee to log in to Office 365 and create her My Site right away, and then add the organization chart to her public-facing My Site.

**TIP** It is probably a good idea to have developers force this chart onto each user's My Site so that they don't have to add it individually if you plan to have the organization chart exposed on each My Site.

TIP If you want to expose the organization chart on a page other than the user's My Site, consult with this thread as a starting point: https://social.msdn.microsoft.com/Forums/office/en-US/d31d080f-3f13-4c5b-8ae5-68cb4418d7c0/organization-browser-web-part? forum=sharepointgeneralprevious. Note that this thread is discussed from an on-premises viewpoint, not an Office 365 viewpoint, so you'll need to consult with a developer to see if these ideas can be ported to SharePoint Online.

#### My Site settings

My Sites are personal portals that allows users to collaborate with others and offer ideas to the enterprise. I've been surprised at how many organizations have demurred from the use of My Sites. I suspect, over time, however, the collaboration and social features will become baked into the core processes such that My Sites will be routinely used.

My Sites must first be set up and then you can configure trusted host locations, manage promoted sites, and publish links to Office client applications. Let's get started by looking at the setup of the My Sites in SharePoint Online.

#### My Site setup

In SharePoint Online, the setup of My Sites is managed from a single page. The environment is automatically created for you when your Office 365 tenant is created. You cannot change the My Site Host or the Personal Site Location like you can with an on-premises installation.

#### **Preferred Search Center**

The setup starts with the option to enter a Preferred Search Center. I find this to be particularly useful if you created an Enterprise Search Center. Having their queries automatically redirected to a global search center is useful if your users want to search for global content from within their My Site. However, if this is not a need, you can leave this input box (shown in Figure 2-11) blank and let users manually traverse to the Enterprise Search Center (assuming you created one) when they want to make global queries.

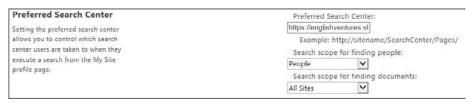

FIGURE 2-11 Working with the Preferred Search Center

Note that you can select the default search scopes for finding people and documents. This screen in SharePoint Online is outdated in the sense that it uses SharePoint 2010 terminology (scopes) instead of SharePoint 2013 terminology (result sources). Don't confuse the two. *Result sources* are the updated and more mature version of search scopes and can include real-time queries and filters as well as carving out a portion of the index against which the keyword query is committed.

#### **Read Permission Level**

In the Read Permission Level input box (not illustrated), you'll enter the accounts to whom you want to grant the Read permission level for each My Site when it is created. You'll need to ensure that these accounts have the correct Personalization services permission to use personal features and create personal sites. (See the "Manage user profile permissions" section earlier in this chapter.) You'll also need to ensure that the public My Site page in the My Site host site collection has these accounts assigned the Read permission. This configuration is not retroactive. If your users create a number of My Sites and then you change permissions here, those My Sites already created will not inherit the changed permissions from this page.

The default permission group is Everyone Except External Users. By default, all Office 365 users in your tenant automatically have Contribute permissions on all lists and libraries because this group is automatically added to each list and library in each site across your tenant with the permission level Contribute. This means, by default, that all users have Contribute permissions to the document library (named *Documents*) created in each user's My Site.

**IMPORTANT** From a risk-management perspective, this is far too generous with regard to default permission assignments. It opens resources to users who might not need to access those resources. Office 365 is built from a departmental, sharing viewpoint. Care must be given to remove this group from the Members group when needed, and site-collection administrators should be trained how to effectively manage permissions within their own site collection. It would be better to leave the default Documents library empty and create new document libraries in which you manually set permissions as needed.

#### Newsfeed

You'll have two check boxes with which to concern yourself in this section. The first check box, Enable Activities In My Site Newsfeeds, specifies whether or not to enable activities in the My Sites newsfeeds (not illustrated). If you select this check box, notifications can be generated when certain events occur from people and content the user follows. This check box is selected by default. Unless you have a specific reason to turn this off, leaving it selected is preferred. For example, if John is following Suzie and she follows a site that interests her, that Follow event will appear in John's activity feed.

The second check box, Enable SharePoint 2010 Activity Migrations, enables SharePoint 2010 activity migrations. The word *migrations* is misleading: this selection simply means that if your organization is making use of SharePoint 2010 legacy activities, those can appear in the activity feeds as well. You select this only when you're in a hybrid deployment between your SharePoint 2010 On-Premises farm and your SharePoint Online deployment.

#### **Email notifications**

Type the address you want used for sending certain email notifications for newsfeed activities in the String To Be Used As Sender's Email Address input box. This address need not be a monitored mailbox. If you select the Enable Newsfeed Email Notifications check box, you'll allow users to receive email messages for newsfeed activities, such as mentions or replies to conversations they've participated in. You'll need to assess the usefulness of these types of email notifications. If there are too many of them, they just become white noise in the user's inbox and no longer serve their alerting purpose.

#### My Site cleanup

Fortunately, in SharePoint Online, My Sites are automatically cleaned up after 14 days have passed since a user's profile is deleted. This means that, by default, the user's My Site is deleted and no longer accessible. By default, if the user's manager can be discerned by the system, it will give the user's manager full access rights to the user's My Site. This permission level enables the manager to pull out information needed for the ongoing work of the organization before the My Site is deleted by the system.

However, you can input a secondary name in the Secondary Owner picker box to specify a person who also will have owner access to the My Site after the user's profile has been deleted. I highly recommend you enter an account here to ensure you have a backdoor into each My Site once the profile is deleted.

From a risk and governance perspective, you should have an account designated for this purpose, and the account credentials should be made available to those in a need-to-know situation so that critical information isn't lost. Because the password can be changed by the tenant administrator, each time the account's credentials are passed out, they can be used and then effectively locked thereafter.

#### **Privacy settings**

By default, in SharePoint Online, a user's My Site is public, even though the interface says it is private by default. If you leave the Make My Sites Public check box selected, that user's My Sites become public to the other users in the organization. When you deselect this check box, some elements of the user's My Site are no longer shared on an automatic basis, such as the following:

- User's list of followers
- Information about who that user is following
- User's activities

When the check box is selected, user activities automatically become public, such as the following ones:

- New follow notifications
- Tagging of content, rating of content, or both
- Birthdays (if populated)
- Job title changes
- New blog posts

If these activities (and others) are made public, users can still override the default settings as long as they are allowed to manage their own privacy settings within their user profile.

What choices you make here is less a governance question than it is a cultural/collaboration question. The risks posed by opening this up are that users might unwittingly post information or activities in their newsfeed they don't want going public. But the downside of closing this down is that, in a highly collaborative environment, other technologies will supplant SharePoint Online for certain sharing needs. It seems best to transfer to the user the management of which activities appear in the newsfeed instead of using a one-size-fits-all approach—unless that is what your organization wants.

## Configure trusted-sites locations

The Trusted My Site Host Locations feature prevents a user from creating more than one My Site in an organization with multiple User Profile service applications. It also is a feature in both on-premises and Office 365 deployments, in which it informs the SharePoint environments where a user's My Site and User Profile is located based on Active Directory groups, and, suboptimally, audiences. To enable Trusted Host Locations, simply enter the URL for Office 365 My Sites for a group of users. You can leverage existing Windows Active Directory security groups for targeting.

The URL entered into a trusted-site location becomes a simple redirect in the client web browser. Therefore, there does not need to be connectivity between the server environment running SharePoint Server on-premises and Office 365 as long as the users themselves can access both locations from their client devices.

Multi-user-profile service environments become more complex. For example, in a server farm deployment that spans geographic regions, you might have separate User Profile service applications for each region or regional server farms in the environment. By default, a user can create a different My Site in each User Profile service application or server farm, which could cause unwanted results from both an administration perspective and a user perspective. Where the potential exists for the user to create multiple My Sites, use of the Trusted Sites Locations is needed to ensure the user can work in different farms but will still have only one My Site.

Many hybrid deployments can place the user's My Site in the SharePoint Online environment while leaving other services and applications running in the on-premises deployment.

## Map an account through different membership providers

Federated user identities in Office 365 are prefixed with the membership provider that provides claims-based access. An on-premises user identity of bill@englishventures.us might become i:0#.f|membership|bill@englishventures.us in Office 365.

The My Site host uses this identity to display the correct My Site or User Profile by including it in the "accountname" querystring on the User Profile URL. An example, a User Profile URL for an on-premises installation might look as follows:

http://my/profile.aspx?accountname=bill@englishventures.us

The formatting differences mean that the two environments will not automatically resolve the requested user identity. So a simple workaround for this formatting is to use an ASP.NET page running on the on-premises farm that can resolve the identities and then redirect the request to the real on-premises or Office 365 location. In the preceding example, some string manipulation would be sufficient to remove the i:0#.f|membership| part of the user identity so that it could be resolved on-premises or to add it so that it can be resolved by Office 365.

The script can be placed as inline code in a dummy profile.aspx page in a directory on each SharePoint front-end web. Configure the My Site Trusted Host locations to point to the directory that contains the script, rather than the actual destination, and allow the script to perform the redirect.

Suppose a user browsing the on-premises environment requests a user profile that is stored in SharePoint Online. This is the process that will take place:

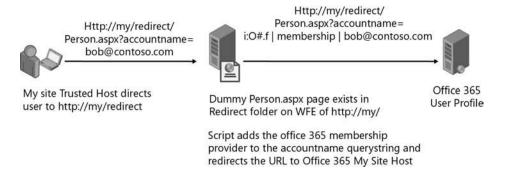

Now, let's suppose a user browsing the SharePoint Online environment requests a user profile that is stored on-premises. This is the process that will take place:

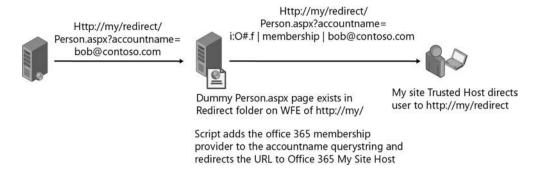

**MORE INFORMATION** If you're in a hybrid environment and would like to access the redirect code with instructions on how to install and use it, visit Summit 7 System's website at <a href="http://summit7systems.com/code/profile\_redirect">http://summit7systems.com/code/profile\_redirect</a>. This code is unsupported, but it will get you started in creating the proper redirects for your hybrid environment.

### Manage promoted sites

You can promote any URL (not just SharePoint sites) to your user's Sites page so that they see the link when they visit the Sites page. (See Figure 2-12.)

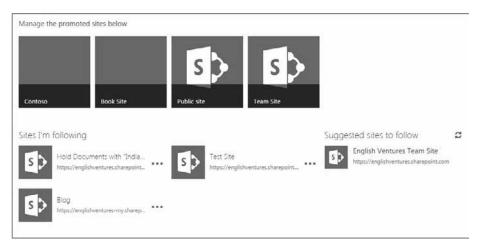

FIGURE 2-12 The Sites page with Contoso as a promoted site

To customize the Sites page, you'll click on the Manage Promoted Sites link under the My Site Settings and then click the New Link link (not illustrated). On the next page (shown in Figure 2-13), you'll fill in the URL, Title, and Owner text boxes and then optionally type a value for the Description box, a URL for the image that will appear with the link on the Sites page, and the target audience (if any). Note that even though the interface does not show it, the owner of the link is a required field, so you'll need to enter an owner for the promoted link to save the entry and promote the link.

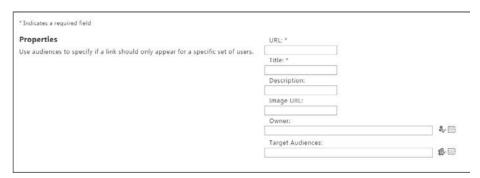

**FIGURE 2-13** Managing promoted sites input screen (note the lack of an asterisk next to the Owner selection box even though it is a required field)

**NOTE** You'll likely need to work with the rendition size of the graphic so that it fits into the square icon area the way you want it to. The default rendition sizes within the Images library do not automatically fit the icon area, so you'll want to work with a third-party graphics program to get the graphic into the size and density you want before uploading it into SharePoint Online.

From a governance perspective, there isn't much risk here. I would use this feature to promote websites and documents of a global nature to your users. You can think of the Sites page as a type of one-page portal in which you promote certain pages or opportunities. For example, you could promote the summer golf outing or the winter party on the Sites page. You could promote the company-giving campaign to a local charity or community group. Furthermore, you could promote the updating of the human-resources policy manual or a new expense-reimbursement program. This sites page can add real value to your organization. The only real risk is that users might filter out most of the links if they are not of use or interest to them. So, from a governance perspective, I suggest using audiences to refine the interface so that users don't visually filter out unneeded links.

## Publish links to Office client applications

When users are opening or saving documents from their Office client applications, you can ensure their most commonly accessed SharePoint Online sites, libraries, and lists appear in the client interface by publishing certain links from this location. Links published here will show up under the My SharePoints tab. The use of audiences for these links is strongly encouraged. Ironically, there is no owner attached to these links, unlike with a promoted-site link. And you can select the type of object to which you're linking using the Type drop-down list (not illustrated).

I suspect your need to create these links will diminish as users implement OneDrive for Business more pervasively. (See my discussion below in the "OneDrive for Business" section.)

#### **OneDrive for Business**

OneDrive for Business is an Office 2013 client that replaces the old SharePoint Workspace by giving you the ability to synchronize document libraries and lists from SharePoint Online to your local hard drive. But it also acts as a client you can use to save directly from your local hard drive to a document library or list sitting in the cloud. At its core, however, it is an evolution of the My Site document library. Essentially, OneDrive for Business is a cloud-based, SharePoint-based document library in which individual business customers can save documents that can be consumed by others in the organization.

The OneDrive for Business client installs with the Office 2013 Pro Plus package on your user's workstation or other device. Your users then invoke OneDrive for Business by clicking on the OneDrive For Business link within the Office 365 menu from your Start/Programs/ Office 365 menu selections.

When OneDrive for Business installs, it will be automatically added to your user's Favorites in the File Save-As dialog box of the Office client as well as in Windows Explorer. Any interfaces that borrow the File Save-As information will also include the OneDrive for Business information. From a user's perspective, OneDrive for Business will be named using the name of Office 365 tenant. For example, if your tenant was named something.onmicrosoft.com, OneDrive for Business will appear in the various interfaces as OneDrive – Something.

Once OneDrive for Business is configured, users can use their My Site document library to store documents. And they will have drag-and-drop, cut-and-paste, and other common document-management functionalities between their Windows Explorer and OneDrive for Business when it is opened using Windows Explorer. It will look and feel like another drive in which they can manage their documents.

OneDrive for Business also works with the synchronization capabilities built in to the document libraries and lists within SharePoint Online. Each time a user synchronizes a document library, it is added to the SharePoint folder in the File Save-As interface as well as Windows Explorer. (See Figure 2-14.) The names are long and not configurable. For example, a synchronized document library named Corporate Documents will appear in the interface as *Something Team Site – Corporate Documents* if it is synchronized from a default site collection (where *Something* is a placeholder for the name of your tenant). New site collections will not take on this naming convention, as illustrated in Figure 2-14. Note also that synchronized libraries do not appear with the OneDrive for Business folder in the interface even though they are managed by the OneDrive for Business client.

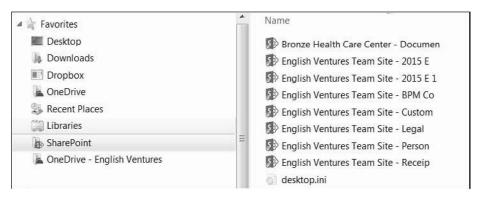

**FIGURE 2-14** OneDrive for Business and document libraries interface (illustrating on the right side how some library names are cut off because the combination of the default names)

There are considerable risks with OneDrive for Business. It is nested deeply enough in the more recent Office 365 deployments that it will be difficult to turn off. Hence, it's best to embrace and manage this technology as opposed to attempting to limit it or shut it down, in my opinion. But the risks that I outline here should not be overlooked as you build out your SharePoint Online deployment.

First, by default, the Everyone Group except External Users will have Contribute permissions on each user's OneDrive document library. This is a considerable security risk in that users who don't understand this default setting might copy sensitive information to their OneDrive for Business instance only to find they have widely exposed that information. Training should emphasize the governance rules you set up to mitigate this risk. One governance rule, for example, could be that users are not placed into the group that has My Site capabilities until they have completed both My Site and OneDrive for Business training. (See the section "Manage user profile permissions" earlier in this chapter for more information.)

Second, some users will have the tendency to upload their entire My Documents to OneDrive for Business because of their ability to access their document from multiple clients, such as iPads or Android devices. This can be a real support issue because of the speed at which documents are synchronized. In my own testing, I found that it took days to copy nearly 20,000 documents to my OneDrive for Business library. Although faster bandwidth will help, you should not be under any illusions as to how long this will take and the amount of bandwidth that will be consumed. One governance idea to reduce the risk of consuming too much bandwidth is to have people synchronize only a portion of their My Documents in a single administrative activity—say, no more than 1000 or 2000 documents—and to run that process during night or weekend hours, presumably when you have more available bandwidth.

Third, users might want to use document libraries like file servers, because document libraries can be more accessible from the cloud than file servers are from the Internet. The thought will be this: "Since we can synchronize file servers to the cloud, we can make those files more accessible than before." Although that sounds logical, simply grabbing the files on a file server and copying (or synchronizing) them to a document library is not a good idea. Most file servers have old, outdated, and redundant documents. Before your users upload entire sets of documents from a file server, you should require a file server "cleaning out" project to remove old, outdated, and redundant files from the file server. The risk of not reorganizing files on a file server and not scrubbing the system of unneeded files is that whatever misery and loss of efficiencies you're currently experiencing with your file servers will be transferred to your Office 365 tenant. This transfer of problems will artificially increase your tenant costs and do nothing to introduce efficiencies into your work processes.

Fourth, at the time of this writing, Office 365 does not have endpoint security solutions or any type of a compliance center. While it is possible today for users to download and take sensitive, company information to their local, personal devices, OneDrive for Business makes it even easier to do this. Once files are copied from the network, they are out of your control, for all practical purposes. One idea on governing the downloading of company documents onto personal devices is to require personal devices be set up to work with your company's rights-management solution. So at least there would be some enforced privacy on certain documents even when they are copied off network to a personal device. This isn't a solution that will always work, but it is one idea to work with. Another governance idea is to purchase third-party software that inputs a watermark onto downloaded documents that contains security warnings and other needed information.

Last, the introduction of OneDrive for Business is likely to contribute to confusion at the desktop as users wonder where they should be storing which files. The solution to this problem depends on your Enterprise Content Management (ECM) architecture—understand what your major "buckets" of information are, which platforms are used to host and manage those buckets, and how your processes use information for both inputs and outputs. As Office 365 is rolled out, it's best to take the time to define when users should use file servers, document libraries, OneDrive for Business, My Documents, and so forth and to define, at least in broad terms, what documents should be hosted within which technology. Lower overhead costs come from the standardization of processes, not their randomization. OneDrive for Business and Office 365 might introduce ECM randomization if it is not properly managed, and that will drive up overhead costs.

## **Summary**

In this chapter, I introduced the management of user profiles and discussed the usefulness of these profiles for finding experience and expertise within your organization. We looked at how to create new user profiles and why you might want to create user subtypes to make unique profiles or different profile types in your environment. We discussed organization profiles and how to set up My Sites.

I have not delved into the client side of My Sites; instead, I have focused on the server administration aspects of getting My Sites going in your deployment.

In the next chapter, we'll consider Business Connectivity Services and how they can help your Office 365 deployment aggregate data to increase collaboration and productivity.

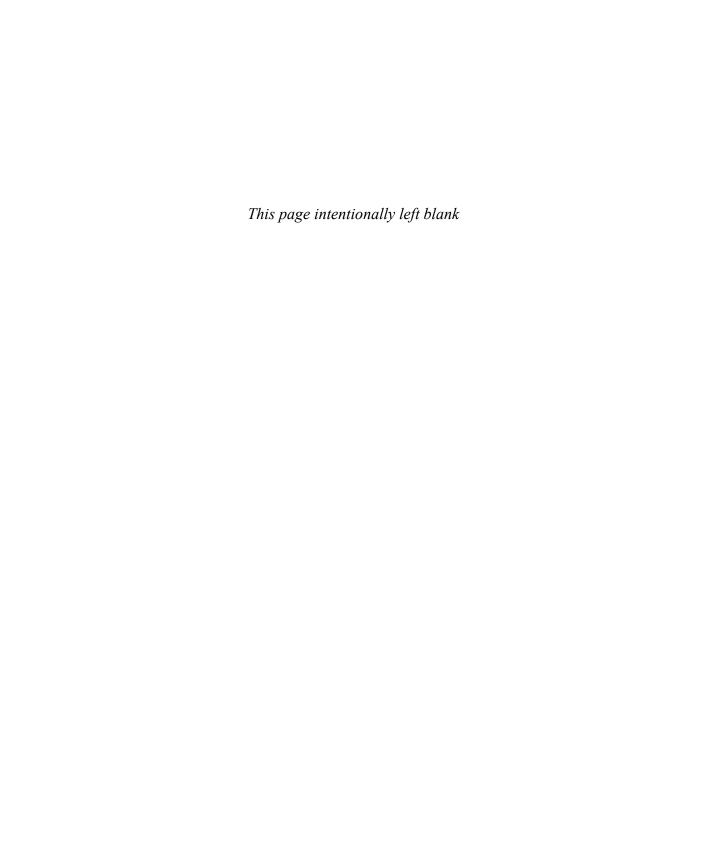

# Index

| A                                                     | anonymous guest links, 11                         |
|-------------------------------------------------------|---------------------------------------------------|
| ^                                                     | anti-malware/anti-spam controls, 181              |
| access. See also permissions; also sharing            | app catalog site, 190–192, 198                    |
| app license, 196, 198                                 | App passwords, 182                                |
| data loss and, 167                                    | app rights names, 201                             |
| file-level, 179                                       | application management, general settings, 205-207 |
| filtering client, 177                                 | apps                                              |
| owner, 40                                             | for office setting, 199                           |
| revocation, 178                                       | license management, 196–198                       |
| site collection, 11–12                                | management, 190                                   |
| Access Apps feature, 210, 216–217                     | monitoring, 199–201                               |
| accounts. See user accounts                           | permissions management, 201–203                   |
| actions                                               | purchasing, 192–195, 198–199                      |
| custom, 57–58                                         | requests, 198                                     |
| policy, 111                                           | searching, 194                                    |
| results, 149                                          | sorting, 192–194                                  |
| Active Directory. See also Azure AD (Azure Active     | view errors, 201                                  |
| Directory)                                            | archive centers, 143                              |
| account creation, 37–38                               | archiving documents, 183                          |
| organization charts, 37                               | audiences, 23, 30                                 |
| permissions, 32                                       | audit reports, 127                                |
| synchronization, 22, 174–175                          | authentication                                    |
| Active Directory Certificate Services, 180            | Azure AD (Azure Active Directory), 22, 182        |
| Active Directory Federation Services, 72, 174–178     | Business Connectivity Services, 59-60, 69-70      |
| activity migrations, 40                               | e-mail services, 180                              |
| activity ranking, 132                                 | multifactor, 177, 182                             |
| Add And Customize Pages feature, 216                  | user, 174, 177                                    |
| Add Query Rule page, 240–241                          | authoritative pages, 142–143                      |
| Admin Center. See Office 365 Admin Center; SharePoint | authorization, 22, 70–73                          |
| Admin Center                                          | automatic record declaration, 111–114, 119        |
| administrative roles, 59-60, 222, 242-243             | Azure AD (Azure Active Directory), 22, 173–178    |
| administrators. See owners                            | authentication, 22, 182                           |
| adoption, of new technology                           | permissions, 32                                   |
| groups, 230–232                                       | Rights Management Service, 179, 212               |
| process, 227–230                                      | synchronization, 22-23, 175-176                   |
| ADSync, 176                                           | Azure AD Connect tool, 174–176                    |
| Advanced Settings page (site content type), 96        | Azure Media Services, 210                         |
| anchor text processing, 131                           | Azure Service Bus, 61                             |

| В                                                  | updating, 140                               |
|----------------------------------------------------|---------------------------------------------|
| D                                                  | content cards, 134                          |
| BCS. See Business Connectivity Services            | content database, 201                       |
| BDC (Business Data Connectivity). See Business     | content management, 76–78                   |
| Connectivity Services                              | Content Organizer feature, 121–123, 237–238 |
| BDC Model file (BDCM), 50, 52, 60-62               | content sharing, 10                         |
| browser-compatible form templates, 17–18           | Content Type Publishing Hubs, 94, 101–103   |
| browsers, customization using, 189                 | content types                               |
| Business Connectivity Services                     | consuming, 102                              |
| administrator roles, 59–60                         | creating, 95–96, 116–119                    |
| authentication, 59–60, 69–70                       | publishing templates with, 97               |
| authorization, 70–71                               | publishing with, 101–102                    |
| benefits of, 50–59                                 | settings, 96–103                            |
| configuration functions, 59–69                     | syndication, 118, 232                       |
| data management, 49–50                             | context and query rules, 148                |
| in hybrid environments, 72–73                      | continuous crawls, 140–141                  |
| web parts, 55–58                                   | Contribute group, 7                         |
| Business Data Catalog. See Business Connectivity   | crawled properties, 132–135, 137–138, 155   |
| Services                                           | Create New Query Rule page, 147             |
| business requirements, 183, 223-224                | creating                                    |
|                                                    | app catalog site, 190–192                   |
|                                                    | audiences, 29-31                            |
| <b>C</b>                                           | content types, 95–96, 116–119               |
| C                                                  | custom site permissions, 215                |
| calendars                                          | deletion policies, 184–185                  |
| aggregated business, 232                           | hosted apps, 63-66                          |
| sharing, 11                                        | libraries, 119                              |
| Central Administration, 1–2                        | local term sets, 104-106                    |
| classifications, use of security, 164              | managed properties, 138–139                 |
| cleanup, of My Sites, 40                           | new user profiles, 26–28                    |
| click distance, 131                                | query rules, 146–150                        |
| Cloud App Model, 190                               | records centers, 115                        |
| communications. See records; social communications | result sources, 144–155                     |
| comparison filters, 57                             | Secure Store target application, 69–70      |
| compatibility, 228–229                             | Send To links, 119–120                      |
| complexity, 229                                    | site collections, 7–9                       |
| compliance, 222                                    | sites, 213–215                              |
| Compliance Center, 47, 183–184                     | user accounts, 37–38                        |
| conditions and query rules, 146–148                | Cryptzone, 163                              |
| configuration functions                            | custom actions                              |
| Business Connectivity Services, 59                 | defined, 57                                 |
| in SharePoint Online, 221                          | View Profile, 58                            |
| missing and hidden, 1                              | custom entity extractions, 137–138          |
| configuring                                        | Custom Properties tab, 83, 86, 94           |
| Secure Store Service, 69–70                        | custom script settings, 215–216             |
| content                                            | custom site permissions, creating, 215      |
| analytics processing, 131–132                      | Custom site-collection help, 233            |
| declaring, as records, 109                         | Custom Sort tab, 85                         |

| install, 175–176 search refiners, 159–161 SharePoint Online, 189–190  E  data aggregation, 60 management of external, 49–50 replication, 61 restoring, 16 search report (2013), 163 data integrity, 179, 181–187 data loss prevention, 182–183 declaration automatic record, 111–114, 119 roles, 108, 111 deep links, 132 deletion policies, 183–185 site collection, 7, 17 Delve, 134–135 dictionaries, 140 Did You Mean– functionality, 140–141 Diffusion of Innovations (Rogers), 227 DIPs. See document information panels (DIPs) display names external content type, 67 refiner, 159–160 URL, 157 domain management, 9, 15–16 Drop Off library, 121  early adopters, 231 early majority adopters, 231 early majority adopters, 231 |
|----------------------------------------------------------------------------------------------------|
| SharePoint Online, 189–190  Drop Off library, 121  E  data aggregation, 60 management of external, 49–50 replication, 61 restoring, 16 searching external, 59 Data Breach Report (2013), 163 data integrity, 179, 181–187 data loss prevention, 182–183 declaration automatic record, 111–114, 119 roles, 108, 111 deep links, 132 deletion policies, 183–185 site collection, 7, 17 Delve, 134–135 dictionaries, 140 Did You Mean– functionality, 140–141 Diffusion of Innovations (Rogers), 227 DiPs. See document information panels (DIPs) display names external content type, 67 refiner, 159–160 URL, 157 disposition, document, 237 Document Deletion Policy Center, 183–184 document [Ds, 128, 233 document information panels (DIPs), 98–99 document sets, 234 documents                                                                                                    |
| data aggregation, 60 management of external, 49–50 replication, 61 restoring, 16 searching external, 59 Data Breach Report (2013), 163 data integrity, 179, 181–187 data loss prevention, 182–183 declaration automatic record, 111–114, 119 roles, 108, 111 deep links, 132 deletion policies, 183–185 site collection, 7, 17 Delve, 134–135 dictionaries, 140 Did You Mean– functionality, 140–141 Diffusion of Innovations (Rogers), 227 DIPS. See document information panels (DIPs) display names external content type, 67 refiner, 159–160 URL, 157 disposition, document, 237 Document Deletion Policy Center, 183–184 document information panels (DIPs), 98–99 document information panels (DIPs), 98–99 document sets, 234 documents                                                                                                    |
| data aggregation, 60 management of external, 49–50 replication, 61 restoring, 16 searching external, 59 Data Breach Report (2013), 163 data integrity, 179, 181–187 data loss prevention, 182–183 declaration automatic record, 111–114, 119 roles, 108, 111 deep links, 132 deletion policies, 183–185 site collection, 7, 17 Delve, 134–135 dictionaries, 140 Did You Mean– functionality, 140–141 Diffusion of Innovations (Rogers), 227 DIPs. See document information panels (DIPs) display names external content type, 67 refiner, 159–160 URL, 157 disposition, document, 237 Document Deletion Policy Center, 183–184 document Ibs, 128, 234 documents                                                                                                    |
| data aggregation, 60 management of external, 49–50 replication, 61 restoring, 16 searching external, 59 Data Breach Report (2013), 163 data integrity, 179, 181–187 data loss prevention, 182–183 declaration automatic record, 111–114, 119 roles, 108, 111 deep links, 132 deletion policies, 183–185 site collection, 7, 17 Delve, 134–135 dictionaries, 140 Diffusion of Innovations (Rogers), 227 DIPs. See document information panels (DIPs) disposition, document, 237 Document Deletion Policy Center, 183–184 document Ib, 128, 233 document Ibo, 128, 234 document Sex 294 document Sex, 234 document Sex 294 desiting search vertical names, 157–158 search web parts, 155–161 e-mail eletiting search vertical names, 157–158 search web parts, 155–161 e-mail eletiting search vertical names, 157–158 search web parts, 155–161 e-mail eletiting search vertical names, 157–158 search web parts, 155–161 e-mail entiting search vertical names, 157–158 search web parts, 155–161 e-mail eliting search vertical names, 157–158 search vertical names, 157–158 search web parts, 155–161 e-mail eliting search vertical names, 157–158 search web parts, 155–161 e-mail eliting search vertical names, 157–158 search web parts, 155–161 e-mail eliting search vertical names, 157–158 search web parts, 155–161 e-mail eliting search vertical names, 157–158 search web parts, 155–161 e-mail eliting search vertical names, 157–158 search vertical names, 157–158 search vetical names, 162 e-mail declaration security seues, 164–165 e-mail declaration security seues, 164–165 e-mail e |
| data aggregation, 60 management of external, 49–50 replication, 61 restoring, 16 searching external, 59 Data Breach Report (2013), 163 data integrity, 179, 181–187 data loss prevention, 182–183 declaration automatic record, 111–114, 119 roles, 108, 111 deep links, 132 deletion policies, 183–185 site collection, 7, 17 Delve, 134–135 dictionaries, 140 Diffusion of Innovations (Rogers), 227 DIPs. See document information panels (DIPs) disposition, document, 237 Document Deletion Policy Center, 183–184 document Ib, 128, 233 document Ibo, 128, 234 document Sex 294 document Sex, 234 document Sex 294 desiting search vertical names, 157–158 search web parts, 155–161 e-mail eletiting search vertical names, 157–158 search web parts, 155–161 e-mail eletiting search vertical names, 157–158 search web parts, 155–161 e-mail eletiting search vertical names, 157–158 search web parts, 155–161 e-mail entiting search vertical names, 157–158 search web parts, 155–161 e-mail eliting search vertical names, 157–158 search vertical names, 157–158 search web parts, 155–161 e-mail eliting search vertical names, 157–158 search web parts, 155–161 e-mail eliting search vertical names, 157–158 search web parts, 155–161 e-mail eliting search vertical names, 157–158 search web parts, 155–161 e-mail eliting search vertical names, 157–158 search web parts, 155–161 e-mail eliting search vertical names, 157–158 search vertical names, 157–158 search vetical names, 162 e-mail declaration security seues, 164–165 e-mail declaration security seues, 164–165 e-mail e |
| aggregation, 60 management of external, 49–50 replication, 61 restoring, 16 searching external, 59 Data Breach Report (2013), 163 data integrity, 179, 181–187 data loss prevention, 182–183 declaration automatic record, 111–114, 119 roles, 108, 111 deletion policies, 183–185 site collection, 7, 17 Delve, 134–135 dictionaries, 140 Did You Mean– functionality, 140–141 Diffusion of Innovations (Rogers), 227 DIPs. See document information panels (DIPs) disposition, document, 237 Document Deletion Policy Center, 183–184 document Ibs, 128, 233 document sets, 234 document sets, 234 documents                                                                                                    |
| management of external, 49–50 replication, 61 restoring, 16 searching external, 59 Data Breach Report (2013), 163 data integrity, 179, 181–187 data loss prevention, 182–183 declaration automatic record, 111–114, 119 roles, 108, 111 deep links, 132 deletion policies, 183–185 site collection, 7, 17 Delve, 134–135 dictionaries, 140 Diffusion of Innovations (Rogers), 227 DIPs. See document information panels (DIPs) display names external content type, 67 refiner, 159–160 URL, 157 Decument Deletion Policy Center, 183–184 document 1Ds, 128, 233 document sets, 234 document sets, 234 document sets, 234 document sets, 234 documents                                                                                                    |
| replication, 61 restoring, 16 search yetrical names, 157–158 search web parts, 155–161  Data Breach Report (2013), 163 data integrity, 179, 181–187 data loss prevention, 182–183 declaration automatic record, 111–114, 119 roles, 108, 111 deep links, 132 deletion policies, 183–185 site collection, 7, 17 Express Settings screen, 176 Delve, 134–135 dictionaries, 140 Diffusion of Innovations (Rogers), 227 DIPs. See document information panels (DIPs) display names external content type, 67 refiner, 159–160 URL, 157 document Deletion Panels (DIPs), 98–99 document Ibs, 128, 233 documents delting search vertical names, 157–158 search web parts, 155–161 search web parts, 155–161 search web parts, 155–161 search web parts, 155–161 search web parts, 155–161 enmail search web parts, 155–161 enmail search web parts, 155–161 enm |
| restoring, 16 searching external, 59  Data Breach Report (2013), 163 data integrity, 179, 181–187 data loss prevention, 182–183 declaration automatic record, 111–114, 119 roles, 108, 111 deep links, 132 deletion policies, 183–185 site collection, 7, 17 Delve, 134–135 dictionaries, 140 Did You Mean- functionality, 140–141 Diffusion of Innovations (Rogers), 227 DIPs. See document information panels (DIPs) external content type, 67 refiner, 159–160 URL, 157 Delve, 128, 233 document Set, 234 document information panels (DIPs), 98–99 document sets, 234 documents                                                                                                    |
| searching external, 59  Data Breach Report (2013), 163  data integrity, 179, 181–187  data loss prevention, 182–183  declaration  automatic record, 111–114, 119  roles, 108, 111  deep links, 132  deletion  policies, 183–185  site collection, 7, 17  Delve, 134–135  dictionaries, 140  Did You Mean– functionality, 140–141  Diffusion of Innovations (Rogers), 227  DIPS. See document information panels (DIPs)  disposition, document, 237  Document Deletion Policy Center, 183–184  documents  document sets, 234  document sets, 234  document sets, 234  documents  encryption services, 179–181  encryption, 179–181  encryption, 179–181  encryption, 179–181  encryption, 179–181  encryption, 179–181  encryption, 179–181  encryption, 179–181  encryption, 179–181  encryption, 179–181  encryption, 240, 121  security issues, 164–165  encryption, services, 179–181  notifications, 40, 121  security issues, 164–165  encryption services, 179–181  notifications, 40, 121  security issues, 164–165  encryption services, 179–181  notifications, 40, 121  security issues, 164–165  encryption services, 179–181  notifications, 40, 121  security issues, 164–165  encryption services, 179–181  notifications, 40, 121  security issues, 164–165  encryption, 179–181  enterprise keywords, 78  encryption, 179–181  enterprise keywords, 78  encryption, 179–181  enterprise keywords, 78  encryption, 179–181  enterprise, 40, 121  security issues, 164–165  encryption, 179–181  enterprise, 40, 121  security issues, 164–165  encryption, 179–181  enterprise keywords, 78  encryption, 179–181  enterprise, 19–181  enterprise, 19–18 |
| Data Breach Report (2013), 163 data integrity, 179, 181–187 data loss prevention, 182–183 declaration automatic record, 111–114, 119 roles, 108, 111 deletion policies, 183–185 site collection, 7, 17 Delve, 134–135 dictionaries, 140 Did You Mean– functionality, 140–141 Diffusion of Innovations (Rogers), 227 DIPs. See document information panels (DIPs) display names external content type, 67 refiner, 159–160 URL, 157 Document Deletion Policy Center, 183–184 documents document sets, 234 document sets, 234 document sets, 234 documents                                                                                                    |
| data integrity, 179, 181–187 data loss prevention, 182–183 declaration automatic record, 111–114, 119 roles, 108, 111 deep links, 132 deletion policies, 183–185 site collection, 7, 17 Delve, 134–135 dictionaries, 140 Did You Mean—functionality, 140–141 Diffusion of Innovations (Rogers), 227 DIPs. See document information panels (DIPs) disposition, document, 237 Document Deletion Policy Center, 183–184 documents document sets, 234 document security issues, 179–181 notifications, 40, 121 security issues, 164–165 encryption, 179–181 notifications, 40, 121 security issues, 164–165 encryption, 217 encryption services, 179–181 notifications, 40, 121 security issues, 164–165 encryption services, 179–181 notifications, 40, 121 security issues, 164–165 encryption, 40, 121 security issues, 164–165 encryption, 179–181 encryption, 40, 121 security issues, 164–165 encryption, 179–181 encryption, 20, 121 security issues, 164–165 encryption, 179–181 encryption, 20, 121 security issues, 164–165 encryption, 179–181 encryption, 179–181 encryption, 179–181 encryption, 179–181 encryption, 179–181 encryption, 179–181 encryption, 164–165 external content type, 180–181 enterprise keywords, 78 external content type, 180–181 enterprise keywords, 78 external content type, 181 enterprise keywords, 78 external content type, 181 enterprise keywords, 78 external content type, 181 enterprise keywords, 78 external content type, 181 enterprise keywords, 78 external content type, 181 enterprise keywords, 78 external content type, 181 enterprise keywords, 78 external content type, 181 enterprise keywords, 78 external content type, 181 enterprise keywords, 78 external content type, 181 enterprise keywords, 78 external content type, 181 enterprise keywords, 78 external content type, 181 enterprise keywords, 78 external content type, 181 enterprise keywords, 78 external content type, 181 external content type, 181 external content type, 181 external content type, 181 external content type, 181 external content type, 181 external content type, 181 e |
| data loss prevention, 182–183 declaration automatic record, 111–114, 119 roles, 108, 111 deep links, 132 deletion policies, 183–185 site collection, 7, 17 Delve, 134–135 dictionaries, 140 Did You Mean—functionality, 140–141 Diffusion of Innovations (Rogers), 227 DIPs. See document information panels (DIPs) disposition, document, 237 Document Deletion Policy Center, 183–184 documents documents document sets, 234 document sets, 234 document security issues, 164, 121 security issues, 164–165 security issues, 164–165 security issues, 164–165 security issues, 164–165 security issues, 164–165 encryption, 179–181 encryption, 179–181 encryption, 179–181 security issues, 164–165 external conline, 135, 168, 177, 180–181 experience, profiles for, 25–26 exporting, search settings, 154 experience, profiles for, 25–26 exporting, search settings, 154 external content types (ECTs) advantages, 60 external content types (ECTs) data source connection, 59–61 external data columns, 53–54 profile pages, 57–58, 60 external data columns, 53–54 searching external, 59 sources, connecting to, 61–69 external lists, 51 document sets, 234 documents                                                                                                    |
| declaration automatic record, 111–114, 119 roles, 108, 111 deep links, 132 deletion policies, 183–185 site collection, 7, 17 Delve, 134–135 dictionaries, 140 Did You Mean– functionality, 140–141 Diffusion of Innovations (Rogers), 227 DIPs. See document information panels (DIPs) display names external content type, 67 refiner, 159–160 URL, 157 disposition, document, 237 Document Deletion Policy Center, 183–184 documents  deep links, 132 enterprise keywords, 78 Exchange Online, 135, 168, 177, 180–181 externale online, 135, 168, 177, 180–181 externale online, 135, 168, 177, 180–181 externale, 135, 168, 177, 180–181 externale, 135, 168, 177, 180–181 external, 25–26 exporting, search settings, 154 external content types (ECTs) advantages, 60 creating, 51–52, 59–60, 67–69 data source connection, 59–61 external data columns, 53–54 information storage and, 50 planning, 53 profile pages, 57–58, 60 external data columns, 53–54 searching external, 59 sources, connecting to, 61–69 external lists, 51 document sets, 234 documents                                                                                                    |
| automatic record, 111–114, 119 roles, 108, 111 deep links, 132 deep links, 132 deletion policies, 183–185 site collection, 7, 17 Express Settings screen, 176 Delve, 134–135 dictionaries, 140 Did You Mean– functionality, 140–141 DIFS. See document information panels (DIPs) external content type, 67 refiner, 159–160 URL, 157 disposition, document, 237 Document Deletion Policy Center, 183–184 documents deep links, 132 external contine, 135, 168, 177, 180–181 express Settings for, 25–26 exporting, search settings, 154 Express Settings screen, 176 external content types (ECTs) advantages, 60 creating, 51–52, 59–60, 67–69 data source connection, 59–61 external data columns, 53–54 information storage and, 50 planning, 53 profile pages, 57–58, 60 external data columns, 53–54 searching external, 59 sources, connecting to, 61–69 document information panels (DIPs), 98–99 external lists, 51 encryption, 179–181 encryption, 179–181 encryption, 179–181 encryption, 179–181 external contine, 135, 168, 177, 180–181 external contine, 135, 168, 177, 180–181 external contine, 135, 168, 177, 180–181 external content type, 67 planning, 53 profile pages, 57–58, 60 external data columns, 53–54 searching external, 59 sources, connecting to, 61–69 external lists, 51 external lists, 51 external lists, 51 external content type, 67 external lists, 51 external lists, 51 external content type, 67 external lists, 51 external content type, 67 external lists, 51 external content type, 67 external lists, 51 external content type, 67 external content type, 67 external lists, 51 external content type, 67 external lists, 51 external content type, 67 external content type, 67 external content  |
| roles, 108, 111 deep links, 132 Exchange Online, 135, 168, 177, 180–181 deletion policies, 183–185 site collection, 7, 17 Express Settings screen, 176 Delve, 134–135 dictionaries, 140 Did You Mean– functionality, 140–141 Diffusion of Innovations (Rogers), 227 DIPs. See document information panels (DIPs) display names external content type, 67 refiner, 159–160 URL, 157 disposition, document, 237 Document Deletion Policy Center, 183–184 document IDs, 128, 233 document sets, 234 documents  external lists, 51 enterprise keywords, 78 Exchange Online, 135, 168, 177, 180–181 externale, 135, 168, 177, 180–181 externale, 135, 168, 177, 180–181 express Settings screen, 176 external content types (ECTs) advantages, 60 creating, 51–52, 59–60, 67–69 data source connection, 59–61 external data columns, 53–54 planning, 53 profile pages, 57–58, 60 external data columns, 53–54 searching external, 59 sources, connecting to, 61–69 external lists, 51 external lists, 51 external lists, 51 external lists, 51 external lists, 51 extractions, custom entity, 137–138                                                                                                    |
| deep links, 132  deletion  policies, 183–185  site collection, 7, 17  Delve, 134–135  dictionaries, 140  Did You Mean– functionality, 140–141  Diffusion of Innovations (Rogers), 227  DIPs. See document information panels (DIPs)  external content type, 67  refiner, 159–160  URL, 157  disposition, document, 237  Document Deletion Policy Center, 183–184  document Information panels (DIPs), 98–99  develorating, 51, 168, 177, 180–181  experience, profiles for, 25–26  exporting, search settings, 154  experience, profiles for, 25–26  exporting, search settings, 154  experience, profiles for, 25–26  exporting, search settings, 154  expers Settings screen, 176  external content types (ECTs)  advantages, 60  creating, 51–52, 59–60, 67–69  data source connection, 59–61  external data columns, 53–54  planning, 53  profile pages, 57–58, 60  external data  columns, 53–54  searching external, 59  sources, connecting to, 61–69  external lists, 51  document sets, 234  documents                                                                                                    |
| deletion experience, profiles for, 25–26 policies, 183–185 exporting, search settings, 154 site collection, 7, 17 Express Settings screen, 176 Delve, 134–135 external content types (ECTs) dictionaries, 140 advantages, 60 Did You Mean– functionality, 140–141 creating, 51–52, 59–60, 67–69 Diffusion of Innovations (Rogers), 227 data source connection, 59–61 DIPs. See document information panels (DIPs) external data columns, 53–54 display names information storage and, 50 external content type, 67 planning, 53 refiner, 159–160 profile pages, 57–58, 60 URL, 157 external data disposition, document, 237 Document Deletion Policy Center, 183–184 searching external, 59 document IDs, 128, 233 document information panels (DIPs), 98–99 external lists, 51 documents                                                                                                    |
| policies, 183–185 site collection, 7, 17  Delve, 134–135 dictionaries, 140 Did You Mean– functionality, 140–141 Diffusion of Innovations (Rogers), 227 DIPs. See document information panels (DIPs) display names external content type, 67 refiner, 159–160 URL, 157 Document Deletion Policy Center, 183–184 document information panels (DIPs), 98–99 documents exporting, search settings, 154 Express Settings screen, 176 external content types (ECTs) advantages, 60 creating, 51–52, 59–60, 67–69 data source connection, 59–61 external data columns, 53–54 planning, 53 profile pages, 57–58, 60 external data columns, 53–54 searching external, 59 sources, connecting to, 61–69 document information panels (DIPs), 98–99 external lists, 51 documents                                                                                                    |
| site collection, 7, 17  Delve, 134–135  dictionaries, 140  Did You Mean– functionality, 140–141  Diffusion of Innovations (Rogers), 227  DIPs. See document information panels (DIPs)  display names  external content type, 67  refiner, 159–160  URL, 157  disposition, document, 237  Document Deletion Policy Center, 183–184  document IDs, 128, 233  document sets, 234  documents                                                                                                    |
| Delve, 134–135 dictionaries, 140 Did You Mean– functionality, 140–141 Diffusion of Innovations (Rogers), 227 DIPs. See document information panels (DIPs) display names external content type, 67 refiner, 159–160 URL, 157 disposition, document, 237 Document Deletion Policy Center, 183–184 document information panels (DIPs), 98–99 documents external content type, 67 external data columns, 53–54 searching external data columns, 53–54 searching external, 59 document sets, 234 documents                                                                                                    |
| dictionaries, 140 Did You Mean– functionality, 140–141 Diffusion of Innovations (Rogers), 227 DIPs. See document information panels (DIPs) display names external content type, 67 refiner, 159–160 URL, 157 Document Deletion Policy Center, 183–184 document IDs, 128, 233 documents  extractions, custom entity, 137–138 documents                                                                                                    |
| Did You Mean – functionality, 140–141 creating, 51–52, 59–60, 67–69 Diffusion of Innovations (Rogers), 227 data source connection, 59–61 DIPs. See document information panels (DIPs) external data columns, 53–54 display names information storage and, 50 external content type, 67 planning, 53 refiner, 159–160 profile pages, 57–58, 60 URL, 157 external data disposition, document, 237 columns, 53–54 Document Deletion Policy Center, 183–184 searching external, 59 document IDs, 128, 233 sources, connecting to, 61–69 document sets, 234 extractions, custom entity, 137–138 documents                                                                                                    |
| Diffusion of Innovations (Rogers), 227  DIPs. See document information panels (DIPs)  display names  external content type, 67  refiner, 159–160  URL, 157  disposition, document, 237  Document Deletion Policy Center, 183–184  document IDs, 128, 233  document sets, 234  documents  Diffusion of Innovations (Rogers), 227  data source connection, 59–61  external data columns, 53–54  profile pages, 57–58, 60  external data  columns, 53–54  searching external, 59  sources, connecting to, 61–69  external lists, 51  extractions, custom entity, 137–138  documents                                                                                                    |
| DIPs. See document information panels (DIPs) display names external content type, 67 refiner, 159–160 URL, 157 disposition, document, 237 Document Deletion Policy Center, 183–184 document IDs, 128, 233 document sets, 234 documents                                                                                                    |
| display names information storage and, 50 external content type, 67 planning, 53 refiner, 159–160 profile pages, 57–58, 60 URL, 157 external data disposition, document, 237 columns, 53–54 Document Deletion Policy Center, 183–184 searching external, 59 document IDs, 128, 233 sources, connecting to, 61–69 document information panels (DIPs), 98–99 external lists, 51 documents external lists, 51 extractions, custom entity, 137–138 documents                                                                                                    |
| external content type, 67 refiner, 159–160 URL, 157 disposition, document, 237 Document Deletion Policy Center, 183–184 document IDs, 128, 233 document information panels (DIPs), 98–99 document sets, 234 documents  planning, 53 profile pages, 57–58, 60 external data columns, 53–54 searching external, 59 sources, connecting to, 61–69 external lists, 51 extractions, custom entity, 137–138                                                                                                    |
| refiner, 159–160 URL, 157 external data disposition, document, 237 Document Deletion Policy Center, 183–184 document IDs, 128, 233 document information panels (DIPs), 98–99 document sets, 234 documents external lists, 51 extractions, custom entity, 137–138 documents                                                                                                    |
| URL, 157 disposition, document, 237 Document Deletion Policy Center, 183–184 document IDs, 128, 233 document information panels (DIPs), 98–99 document sets, 234 documents  external data columns, 53–54 searching external, 59 sources, connecting to, 61–69 external lists, 51 extractions, custom entity, 137–138                                                                                                    |
| disposition, document, 237 columns, 53–54  Document Deletion Policy Center, 183–184 searching external, 59  document IDs, 128, 233 sources, connecting to, 61–69  document information panels (DIPs), 98–99 external lists, 51  document sets, 234 extractions, custom entity, 137–138  documents                                                                                                    |
| Document Deletion Policy Center, 183–184 document IDs, 128, 233 document information panels (DIPs), 98–99 document sets, 234 documents  searching external, 59 sources, connecting to, 61–69 external lists, 51 extractions, custom entity, 137–138                                                                                                    |
| document IDs, 128, 233 sources, connecting to, 61–69 document information panels (DIPs), 98–99 external lists, 51 document sets, 234 extractions, custom entity, 137–138 documents                                                                                                    |
| document information panels (DIPs), 98–99 external lists, 51 document sets, 234 extractions, custom entity, 137–138 documents                                                                                                    |
| document sets, 234 extractions, custom entity, 137–138 documents                                                                                                    |
| documents                                                                                                    |
|                                                                                                    |
|                                                                                                    |
| 1.1.4. 11.4.407                                                                                                    |
| deletion policies, 184, 187 disposition, 237                                                                                                    |
| 1 1 1 1 1 1 1 1 1 1 1 1 1 1 1 1 1 1 1 1                                                                                                    |
| racetea rangation tab, 33                                                                                                    |
| 7/15/ Quely Edinguage (1 Q2), 130                                                                                                    |
| 100 101                                                                                                    |
| management, 100–101 file plans, 112, 127 opening, 235                                                                                                    |

| filters                                                                              | information, hierarchy of, 23–26                          |
|--------------------------------------------------------------------------------------|-----------------------------------------------------------|
| anti-malware/anti-spam, 181                                                          | InfoSecurity, 163                                         |
| apps, 168                                                                            | innovation adoption process, 227–230                      |
| client-access, 177                                                                   | innovators, 230                                           |
| encryption, 177                                                                      | In-Place Records Management feature, 108–112              |
| external content type, 68–69                                                         | 234–235                                                   |
| Finder method, 52, 55–57                                                             | Intended Use tab, 84, 93                                  |
| folder, 161                                                                          | interfaces                                                |
| in search solutions, 130                                                             | Home, 4                                                   |
| keyword, 145                                                                         | SharePoint Admin Center, 5–7, 205–207                     |
| property, 145                                                                        | user, 10                                                  |
| Finder methods, 52, 56–57<br>folder management, 121                                  | Intune. <i>See</i> Microsoft Intune<br>Item Picker, 53–54 |
| 5                                                                                    | item Picker, 55–54                                        |
| Following Content feature, 210, 238 form templates, 17                               |                                                           |
| ionii tempiates, 17                                                                  | 17                                                        |
|                                                                                      | K                                                         |
| G                                                                                    | keyword filters, 145                                      |
| d                                                                                    | Keyword Query Language (KQL), 138                         |
| global term sets, 78                                                                 | keyword searches, 129–130                                 |
| governance                                                                           | keyword sets, 78                                          |
| and risk management, 12–13, 46–48                                                    | knowledge and leadership, 23-25                           |
| defined, 12–13                                                                       |                                                           |
| document management, 100–101                                                         |                                                           |
| honeycomb model, 221–226                                                             | L                                                         |
| record management, 109                                                               | -                                                         |
|                                                                                      | laggards (adoption group), 231                            |
|                                                                                      | late majority adopters, 231                               |
| Н                                                                                    | Launch Query Builder button, 239                          |
|                                                                                      | leadership and knowledge, 23–25                           |
| Help Desk Admins, 10                                                                 | libraries                                                 |
| help files, 233                                                                      | creating, 119                                             |
| holds, on documents, 126                                                             | Drop Off, 121                                             |
| Home interface, 4                                                                    | library record declaration settings, 111–112              |
|                                                                                      | license managers, 196–198                                 |
|                                                                                      | licenses, app                                             |
| 1                                                                                    | accessing, 196, 198                                       |
|                                                                                      | assigning, 196–198                                        |
| IFilters, 133                                                                        | purchasing, 197                                           |
| importing                                                                            | recovering, 196                                           |
| BDC Model file (BDCM), 61–62                                                         | limit filters, 68–69<br>Local Hold, 126                   |
| OData BDCM file, 62                                                                  | local term sets                                           |
| search settings, 155                                                                 | creating, 104–106                                         |
| in-browser customizations, 189                                                       | defined, 78                                               |
| indexing, 18, 133–134                                                                | in managed navigation, 85, 103–104                        |
| InfoPath, 17–18, 98                                                                  | managing, 79                                              |
| information management policies, 99–100 information rights management (IRM), 212–213 | Lync Online, 11, 135                                      |
| IIIIOIIIIAUOII HUIUS IIIAIIAUEIIIEIIL UKIVII. Z1Z=/ 13                               | ,                                                         |

| M                                                  | cleanup, 40                               |
|----------------------------------------------------|-------------------------------------------|
| IVI                                                | e-mail notifications, 40                  |
| Make My Sites Public setting, 34, 41               | newsfeeds, 40                             |
| malware, controlling. See anti-malware/anti-spam   | privacy settings, 41                      |
| controls                                           | promoted sites, 43-44                     |
| Manage Query Rules page, 146                       | read permissions, 39                      |
| Manage Records Center page, 126                    | search centers, 38–39                     |
| managed metadata service. See term stores          | settings, 38                              |
| Managed Metadata Service hub, 210, 232             | setup, 38                                 |
| managed metadata, concept of, 78                   | trusted host locations, 41–42             |
| managed navigations, 91–93, 103–104                | user profiles and, 23                     |
| managed properties, 132–139                        |                                           |
| and Delve, 134–135                                 |                                           |
| and Query Builder, 239–240                         | N                                         |
| and search, 133–134                                | 14                                        |
| configuring, 135                                   | naming conventions, 233                   |
| creating, 138–139                                  | Napa Office 365 development tool, 202     |
| empty, 139                                         | National Security Agency (NSA), 163       |
| relationship to crawled properties, 135            | navigation. See managed navigations       |
| settings, 136–137                                  | navigation bars, 207–208                  |
| managed terms. See terms                           | Navigation web parts, 155–159             |
| managing                                           | nested terms, 90                          |
| domains, 9, 15–16                                  | Newsfeed, 40-41, 208-209                  |
| memberships, 29                                    | notifications, 40, 121                    |
| metadata, 76–79                                    | NSA (National Security Agency), 163       |
| metadata fields. See site columns                  |                                           |
| microblogging, 209–210                             |                                           |
| Microsoft Access 2013, 216                         | 0                                         |
| Microsoft App Store for SharePoint Online.         | O                                         |
| See SharePoint Store                               | observability, 229                        |
| Microsoft Exchange Online. See Exchange Online     | OData service, 61–66                      |
| Microsoft Intune, 167–173                          | Office 365                                |
| functions, 167                                     | authentication, 182                       |
| management console, 168                            | Community links, 59                       |
| mobile device management, 168–171                  | Delve and, 135                            |
| policy management, 171–173                         | domain management, 15–16                  |
| ports, 168                                         | Intune and, 167                           |
| setting as an authority, 169                       | locating SharePoint, 4                    |
| Microsoft Office 365. See Office 365               | OneDrive for Business and, 45–48          |
| Microsoft Office Store, 199                        | public websites, 9                        |
| Microsoft SharePoint Designer 2013. See SharePoint | security measures, 164                    |
| Designer 2013                                      | upgrades, 211                             |
| Microsoft Visual Studio. See Visual Studio         | Office 365 Admin Center, 4                |
| Microsoft Word Quick Parts, 51, 54–55              | Office 365 Compliance Center, 47, 183–184 |
| Monitor Apps page, 199–201                         | Office 365 Exchange Online Services, 181  |
| multifactor authentication, 177, 182               | Office 365 Message Encryption, 180–181    |
| My Sites                                           | Office 365 Trust Center, 210              |
| adding organization charts, 37–38                  | Office Store. See Microsoft Office Store  |

| Office Web Services, 132 OneDrive for Business, 45–48 Delve and, 134–135 | process features, 221<br>profile pages, 57–58, 60<br>promoted results, 146 |
|--------------------------------------------------------------------------|----------------------------------------------------------------------------|
| document deletion policies, 183, 185-186                                 | promoted sites, 43–44                                                      |
| installation, 45                                                         | properties. See crawled properties; managed properties;                    |
| navigation bar links, 208                                                | site collection properties                                                 |
| risk management, 46–48                                                   | property filters, 145, 179                                                 |
| synchronization, 46                                                      | public websites, 15                                                        |
| online communities, for networking, 7                                    | publishing                                                                 |
| Open Documents and Client Applications feature, 235                      | cross-site, 233                                                            |
| organization charts, 34–38                                               | infrastructure, 236–237                                                    |
| owners                                                                   | on-premise, 101                                                            |
| Business Connectivity Services, 59–60                                    | query results, 150                                                         |
| secondary, 40                                                            | Publishing feature, 242                                                    |
| site collection, 10                                                      | publishing links, 45                                                       |
| P                                                                        | Q                                                                          |
| passwords                                                                | queries                                                                    |
| App, 182                                                                 | queries abandoned, 151–152                                                 |
| reset permissions, 10, 164                                               | no result, 152                                                             |
| synchronization, 177–178                                                 | number of, 151                                                             |
| people                                                                   | spelling correction, 140                                                   |
| management of. See user profiles                                         | top, 151                                                                   |
| profile fields, 26                                                       | transformation, 144–146                                                    |
| search results, 144, 155                                                 | Query Builder, 149, 239–240                                                |
| permissions. See also Read Permissions                                   | query client types, 150                                                    |
| app, 201–203                                                             | query rules                                                                |
| Business Connectivity Services, 59–60, 70–71                             | actions, 149                                                               |
| custom site, creating, 215                                               | and term stores, 240–241                                                   |
| giving. See sharing                                                      | conditions, 146–148                                                        |
| types of, 71–73                                                          | context setup, 148–149                                                     |
| user profile, 32–33                                                      | creating, 146–150                                                          |
| versus privacy settings, 212                                             | publishing, 150                                                            |
| personal sites, 32, 38–39, 216. See also My Sites                        | usage reports, 153                                                         |
| pinned terms, 88                                                         | Query Spelling Exclusions dictionary, 140                                  |
| policy actions, 111                                                      | query suggestions, 140–141                                                 |
| Ponemon Institute, 163, 167                                              | Quick Parts, 51, 54–55                                                     |
| precision, in searching, 131                                             |                                                                            |
| Preview Features settings, 216                                           |                                                                            |
| PRISM, 163                                                               | R                                                                          |
| privacy                                                                  | N                                                                          |
| policies, 33–34                                                          | Read Permission Levels, 29, 39                                             |
| settings, 41, 212                                                        | recall, in searching, 131                                                  |
| private site collections, 8                                              | recommendations, 132                                                       |
| process assessment, 224–225                                              | Record Declaration Availability settings, 108–110                          |
| process centers, 233                                                     | Record Restrictions setting, 108                                           |

| records                                         | risk assessment, 221, 224–225                     |
|-------------------------------------------------|---------------------------------------------------|
| automatic declaration, 111–114, 119             | risk management and governance, 12-13, 46-48      |
| check out/check process, 111-112                | Rogers, Everett, 227, 230                         |
| declaring, 109–110                              | roll-up errors, 102                               |
| defined, 107                                    | routing documents, 121–125                        |
| discover and hold, 126–127                      |                                                   |
| submission, 112–114                             |                                                   |
| records centers                                 | S                                                 |
| audit reports, 127                              | 3                                                 |
| automatic declaration, 119                      | scripting, 215–216                                |
| creating, 115                                   | search                                            |
| file plans, 112, 127                            | analytics processing, 131–132                     |
| function, 107                                   | authoritative pages, 142–143                      |
| managing, 125–127                               | Did You Mean feature, 140–141                     |
| sending documents to, 113–114, 119–120, 124–125 | external data, 59                                 |
| template, 115                                   | importance of, 129–130                            |
| records management                              | •                                                 |
| in-place, 108–112, 234–235                      | precision, 131                                    |
| records centers, 125–127                        | recall, 131                                       |
| recovering licenses, 196                        | relevance, 130                                    |
| Recycle Bin, site collection, 16–17             | result sources, 143–146                           |
| Refinement web parts, 159–161                   | settings, 154                                     |
| refiners                                        | web parts, 143, 155–161                           |
| app search, 192                                 | Search Administration database, 134               |
| customizing, 159–161                            | search bots, 18                                   |
| search result, 93, 130, 140, 159                | search centers, 38–39                             |
| Regular Expressions (RegEx), 148                | basic information, 161                            |
| reinvention, 226                                | settings, 154                                     |
| relative advantage, 228                         | search clicks, 131                                |
| relevance, in searching, 130                    | search dictionaries, 140                          |
| Relevant hold, 126                              | search reports, 131, 151                          |
| remote provisioning, 190                        | search results                                    |
| replication, 34, 61                             | displaying, 146–150                               |
| reports                                         | removing, 150                                     |
| audit, 127                                      | sorting, 145                                      |
| file plan, 127                                  | throttling, 150                                   |
| republish action, 102                           | video, 143, 161                                   |
| resource quotas, 6                              | search schema                                     |
| result blocks, 149                              | dictionaries and query suggestions, 140           |
| result sources, 39, 144–155                     | managed properties, 135–139                       |
| results                                         | managing, 132–134                                 |
|                                                 | spelling correction, 140                          |
| ranking, 149                                    | suggestions, 140–141                              |
| retention, 99–100, 237                          | search verticals, 155, 157–158                    |
| Retention. See Document Deletion Policy Center  | secondary owners, 40                              |
| Rights Management Service, 179, 212             | Secure Store Service, 59, 69–70                   |
| rights names, 201                               | Secure/Multipurpose Internet Mail Extensions, 180 |
|                                                 |                                                   |

| security                                               | setting up, 175                                        |
|--------------------------------------------------------|--------------------------------------------------------|
| breaches, 163                                          | single versus same, 174, 178                           |
| company data on employee hardware, 165–167             | SIPOC (Suppliers, Inputs, Process, Outputs, and        |
| data integrity and encryption, 178                     | Customers) method, 77                                  |
| human factor in, 164                                   | site collection properties, 10                         |
| Send To function, 119–120, 124                         | site collections                                       |
| SharePoint 2013, general application settings, 205–206 | administrative activities, 6-7, 239-243                |
| SharePoint Admin Center                                | app installation, 202                                  |
| app catalog site, 190–192                              | creating, 7–9                                          |
| app permissions, 202–203                               | deleting, 7, 17                                        |
| finding, 4                                             | help files, 233                                        |
| interface, 5–7, 208                                    | managing, 7, 9                                         |
| managing licenses, 196–198                             | policy assignments for, 184, 186                       |
| missing or hidden back-end functions, 1-2              | private, 8                                             |
| overview, 1–3                                          | publishing, 236–237                                    |
| profile pages, 60                                      | restoring, 17                                          |
| settings area, 206–207                                 | templates, 235                                         |
| SharePoint Designer 2013, 59, 67–69                    | upgrading, 15                                          |
| SharePoint Developer, 59                               | video channel, 210                                     |
| SharePoint Hosted App, 63–66                           | site columns, 117–118, 135                             |
| Sharepoint Online                                      | site creation, 213–215                                 |
| settings area, 205                                     | site policies, for retention schedules, 237            |
| SharePoint Online                                      | site versions, 211                                     |
| administration, 1–2, 6–7                               | sites. See also personal sites; also team sites        |
| and Delve, 134–135                                     | navigation link, 208                                   |
| comparison of plan features, 3                         | sharing, 11                                            |
| customizations, 189–190                                | starting, 213–215                                      |
| data aggregation, 60–69                                | Snowden, Edward, 163                                   |
| external lists in, 51                                  | social communications, 209–210                         |
| hierarchy of information in, 25                        | social distance, 131<br>social tags, 131               |
| storage, 6                                             | social tags, 131<br>sorting                            |
| updates, 189                                           | apps, 192–194                                          |
| SharePoint On-Premise, 3, 22, 72, 79, 101              | search results, 145                                    |
| SharePoint Server                                      | terms, 85                                              |
| comparison of plan features, 3                         | spam, controlling. See anti-malware/anti-spam controls |
| enterprise site-collection feature, 235                | Specific finder methods, 52                            |
| publishing infrastructure feature, 236–237             | spelling correction, 140                               |
| SharePoint Store                                       | SQL Azure, 61, 67–69, 98                               |
| configuring settings, 198–199                          | SQL Server, 67, 176                                    |
| licenses, 197                                          | Start A Site settings, 213–215                         |
| purchasing apps, 192–195                               | storage, 6, 14                                         |
| SharePoint, security breaches in, 163                  | Streaming Video Service, 210                           |
| sharing                                                | subtypes, 28                                           |
| and governance, 12–13                                  | Suppliers, Inputs, Process, Outputs, and Customers     |
| at site-collection level, 10–11                        | (SIPOC) method, 77                                     |
| external, 11–12, 51                                    | synchronization, 22–23, 175–176, 178                   |
| sign-on methods                                        | syndication, content type, 232                         |
| options, 176–177                                       | synonyms, 90                                           |

| Т                                      | Translation tab, 86                           |
|----------------------------------------|-----------------------------------------------|
| toolt knowledge consent of 22 200      | trialability, 229<br>Trust It buttons, 202    |
| tacit knowledge, concept of, 23, 209   | Trusted My Site Host Locations feature, 41–42 |
| taxonomy, 221, 224–225, 232, 234       | Trusted My Site Host Locations feature, 41–42 |
| team site templates, 215<br>team sites |                                               |
| moving documents from, 124–125         |                                               |
| renaming, 16                           | U                                             |
| technology                             | undeclare action, 110                         |
| adoption groups, 230–232               | understanding, concept of, 24–25              |
| adoption process, 227–230              | unpublish action, 102                         |
| templates                              | URLs, 154, 157–159                            |
| form, 17                               | usage counts, 132                             |
| policy assignments for, 184–186        | usage reports, 151                            |
| publishing with content type, 97       | user accounts                                 |
| records centers, 115                   | authentication, 94–95                         |
| site collection, 235                   | external sharing, 11                          |
| team site, 215                         | mapping, 42–43, 59                            |
| Tenant Admins, 10, 135, 143            | read permissions, 29, 39                      |
| term groups                            | user experience settings, 208                 |
| defined, 78                            | user interfaces, 10                           |
| managing, 81–82                        | User Override option, 34                      |
| term sets                              | user profiles                                 |
| and query rules, 240–241               | administration interface, 21–22               |
| defined, 78                            | assigning apps, 196–198                       |
| local, 103–106                         | benefits of, 21                               |
| managing, 78, 82–84                    | blocking, 177                                 |
| properties, 84–86                      | creating, 26–28                               |
| Term Store Management tool, 104        | criteria, 25–26                               |
| Term Store Manager, 82                 | definition, 22                                |
| term stores                            | managing properties, 26–28                    |
| administration, 79–81                  | mapping, 42–43                                |
| and query rules, 240–242               | on-premises, 42–43                            |
| browsing, 104                          | permissions, 32–33                            |
| concepts, 78–79                        | policy management, 33                         |
| defined, 75                            | replication, 34                               |
| Term-Driven Pages tab, 85–86, 93       | subtypes, 28                                  |
| terms                                  | term sets, 26–28                              |
| defined, 78                            | user roles                                    |
| managing, 86–88                        | rights names, 201                             |
| navigation, 91–93                      | user training, 221, 224–226                   |
| nested, 90                             |                                               |
| pinned, 88                             |                                               |
| properties, 88                         | V                                             |
| reusing, 88                            | •                                             |
| sorting, 85                            | versions, site, 211                           |
| translation, 86                        | verticals, search, 155, 157–158               |
| training. See user training            | video channels, 210                           |

video search results, 143, 161 View Profile custom action, 57–58 Visual Studio, 59, 61, 63–66, 189

#### W

web parts
apps, 192–193
assigning audiences, 30
business data, 55–58
organization chart, 34–38
search, 155–161
search center, 161
websites
private, 8–9
public, 9, 15–16

WikiLeaks, 163
wildcard filters, 52–53, 57, 68
Windows Active Directory. See Active Directory
wisdom, concept of, 24–25
Word. See Microsoft Word
Workflow Task Content Type feature, 210
workflows
content type associations, 97–98, 102, 115, 117
disposition, 221, 237
documents life-cycle stages and, 100, 125

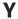

Yammer, 208-210

## About the author

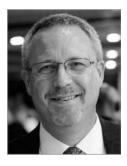

Bill English works as a Solutions Architect with Summit 7 Systems, specializing in Enterprise Content Management, Taxonomy, and Process development with customers who work within the SharePoint technologies.

Bill also works as an Associate with the Platinum Group in Minneapolis,

working with small business owners in turnaround situations, growth strategies, and buy/sell engagements. He consults with new businesses and nonprofits to help

them establish their long-term vision and organizational core values.

Bill is an Adjunct Faculty member at the University of Northwestern in Minneapolis, where he teaches ethics and other business courses in the university's adult and undergraduate programs and is a Licensed Psychologist in Minnesota as well as an NRA and Minnesota and Utah Carry instructor.

Bill holds two masters—one in theology and the other in psychology—and recently completed the requisite studies to earn the Certified Professional in Business Process Management (CPBPM) from Villanova University.

Bill can be heard Wednesday mornings on the Faith Radio network (*myfaithradio.com*). Faith Radio is a network of eight radio stations in the upper Midwest, including the major markets of Minneapolis/St. Paul and Kansas City. Appearing as a regular guest on *Austin Hill in the Morning*, Bill discusses the integration of faith with small business ownership and writes about the same at his blog at the *bibleandbusiness.com*.

You can reach Bill in one of two ways. If your inquiry has to do with SharePoint consulting or training, you can reach him at bill.english@summit7systems.com. For all other inquiries, please contact Bill at bill.english@theplatinumgrp.com.

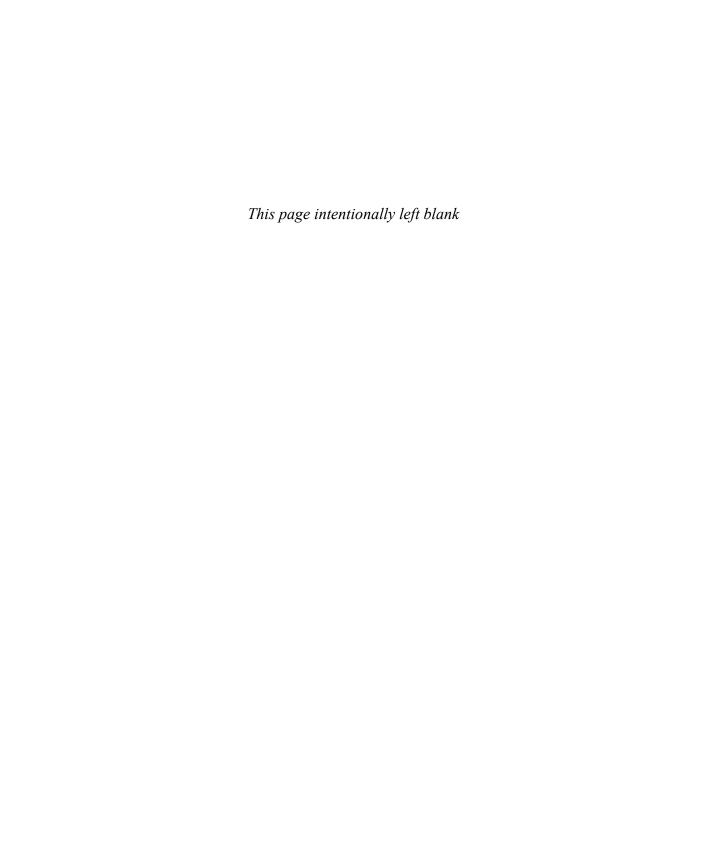